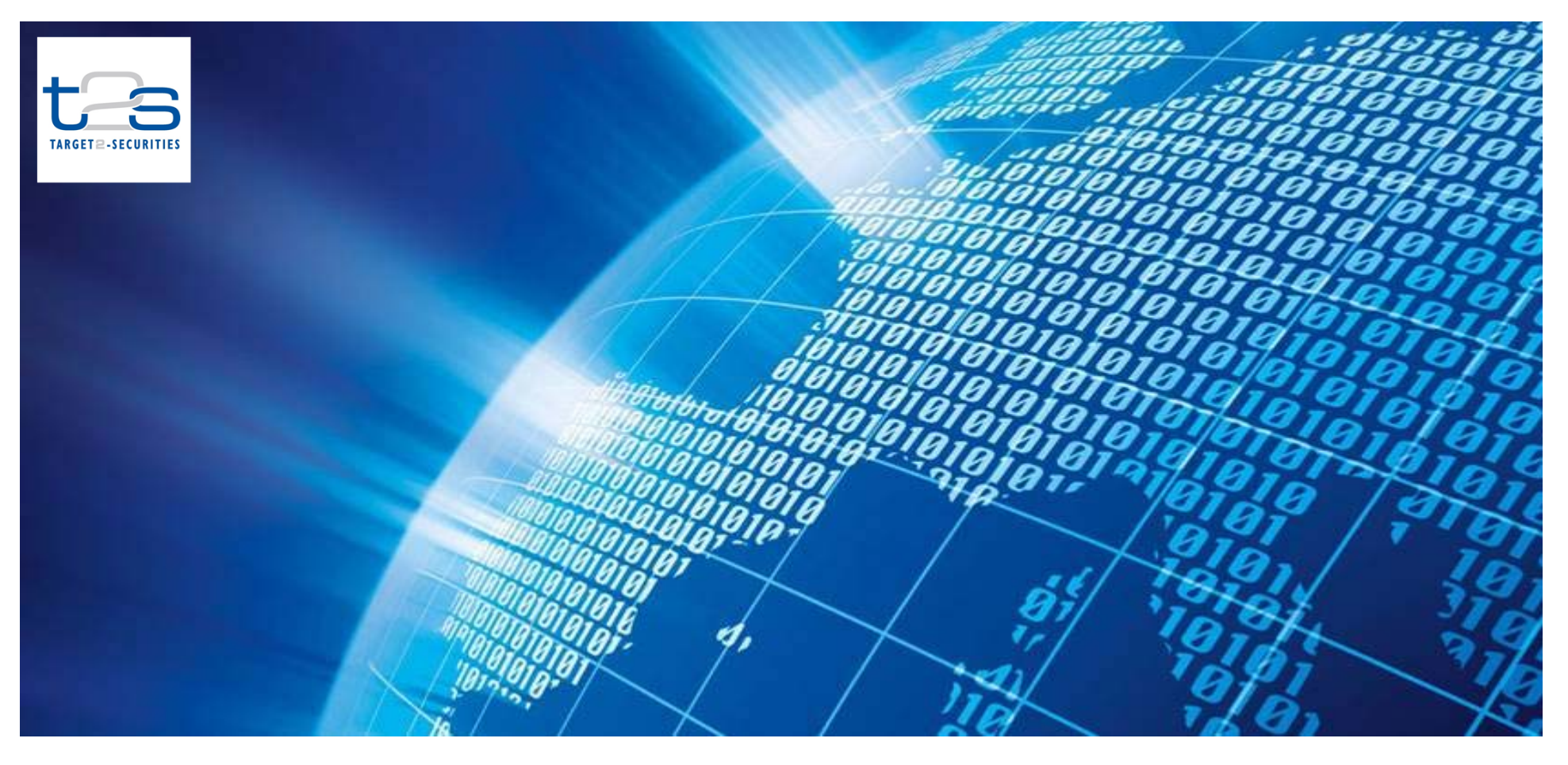

## Insights on Configuration of Restriction Types in T2S

*June 2014*

T2S Programme Office European Central Bank

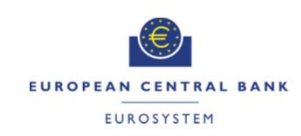

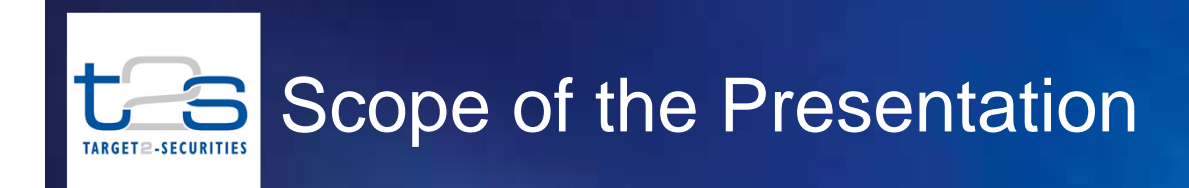

- $\mathcal{L}_{\mathcal{A}}$  The presentation aims to address following key questions related to restriction types in T2S
	- - What are restriction types and why are they required in T2S?
	- $\mathcal{L}_{\mathcal{A}}$ How to setup restriction types in the T2S static data?
	- How are the various restriction types processed?
	- $\mathcal{L}_{\mathcal{A}}$  What are the best practices and key considerations while configuring the restriction types in T2S?

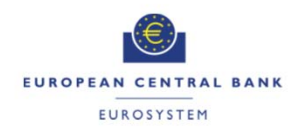

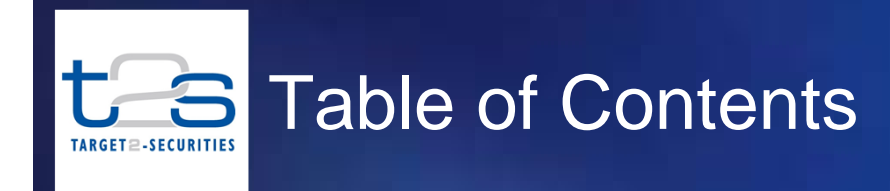

- **1Restriction Types – An Overview**
- **2Case Three Restriction Type**
- **3Case One Restriction Type**
- **4Case Two Restriction Type**
- **5Best Practices for Configuring Restriction Types**
- **6Annex**

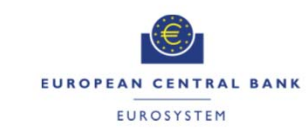

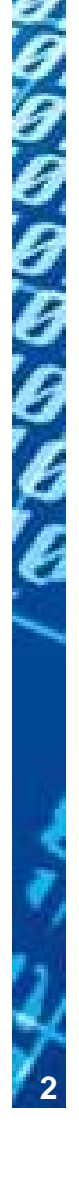

### Restriction Types in T2S 73 Restriction Framework in T2S TARGET2-SECURITIES

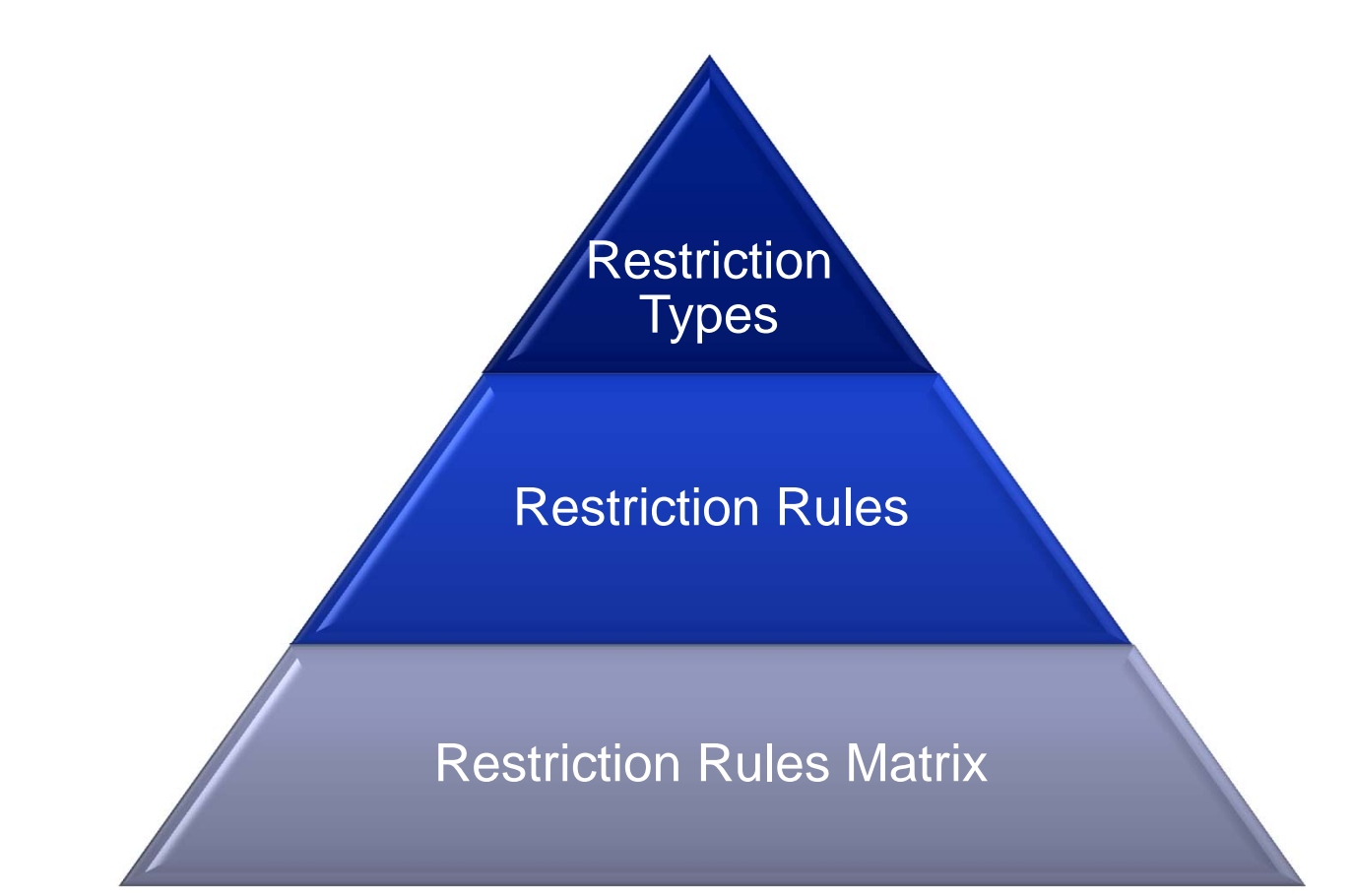

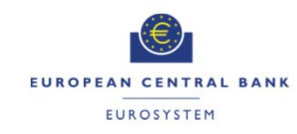

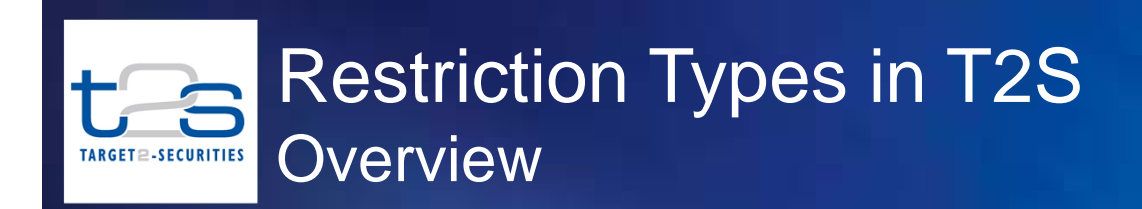

**Restriction Rules Matrix**

*<u><b>Restriction*</u> **Types Restriction Rules**

**4**

## **What are restriction types? Why are restriction types required in T2S?**

- $\mathcal{L}_{\mathcal{A}}$  T2S is <sup>a</sup> lean settlement platform built with an objective to achieve harmonised securities account structures as well as harmonised validations and processing of settlement instructions
- $\mathcal{L}_{\mathcal{A}}$  However, T2S also support the CSDs and NCBs with the capability to provide specific validations and processing of settlement instructions to fulfil legal, regulatory and supervisory requirements in the markets that they service
- $\mathcal{L}^{\mathcal{A}}$  Restriction type is <sup>a</sup> tool in T2S which enables the CSDs and NCBs to define their own market specific processing requirements

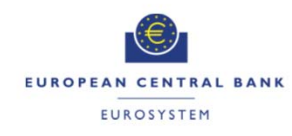

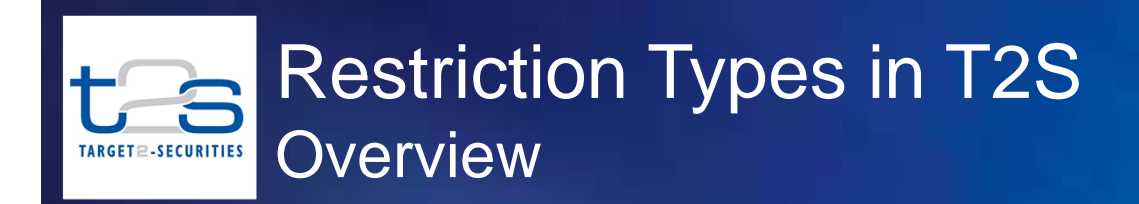

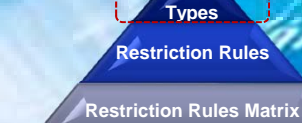

**striction** 

**5**

## **Who can configure restriction types in T2S?**

## CSDs, NCBs and T2S Operator can define restriction types T2S

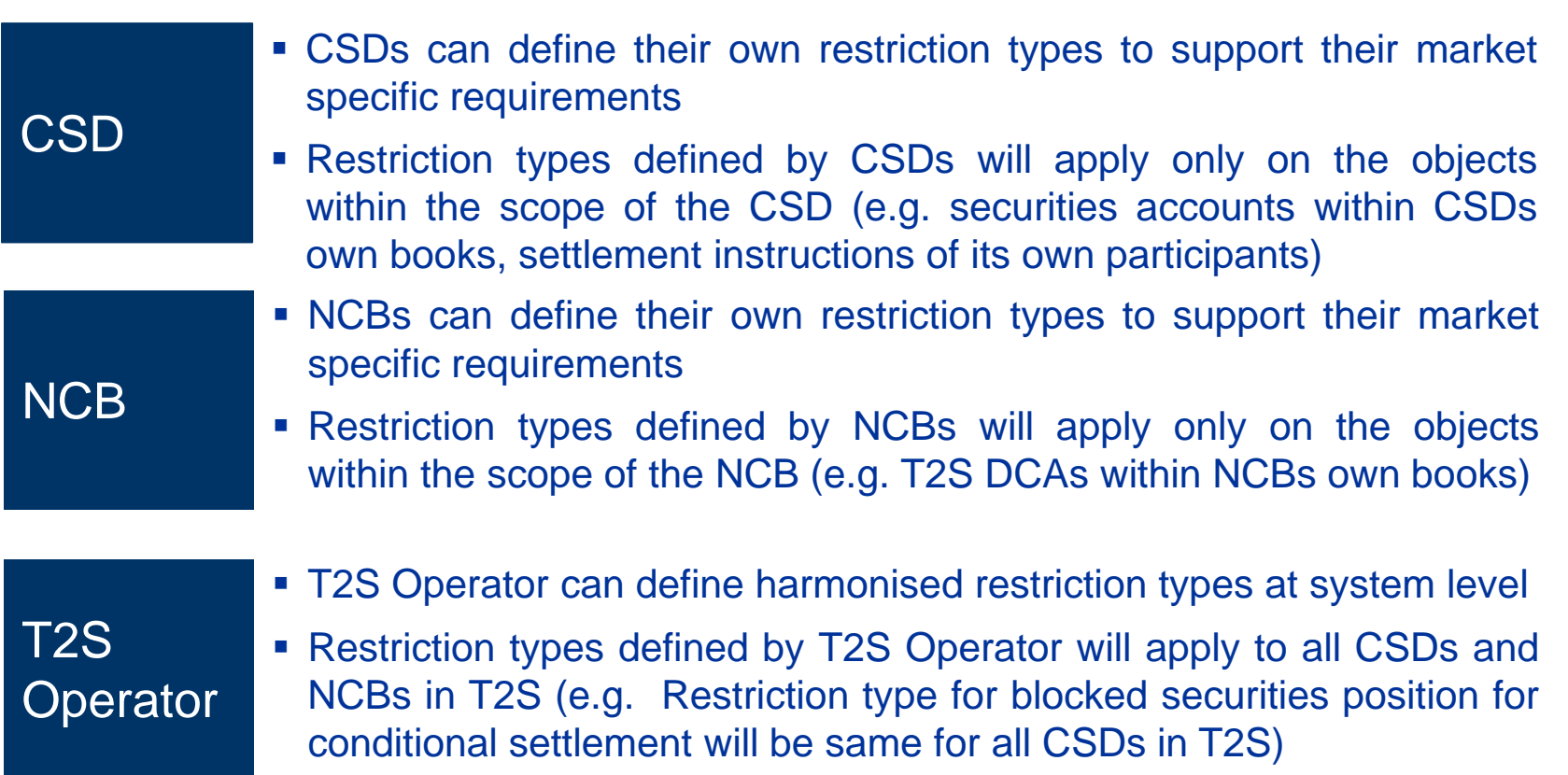

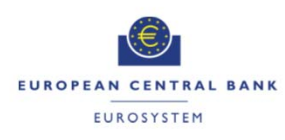

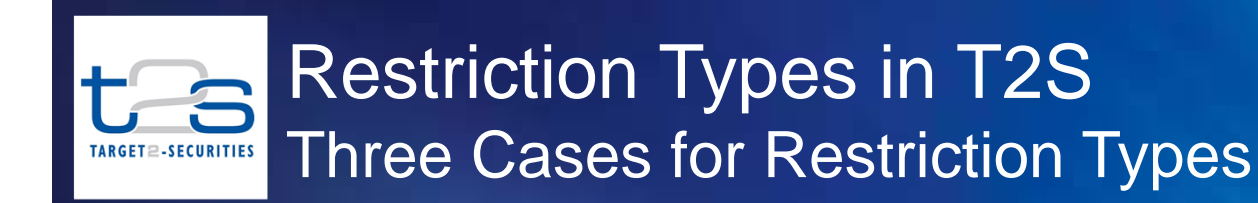

**Restriction Rules Matrix**

*<u>Striction</u>* **Types Restriction Rules**

**6**

The concept of restriction types is used in T2S with reference to three different contexts

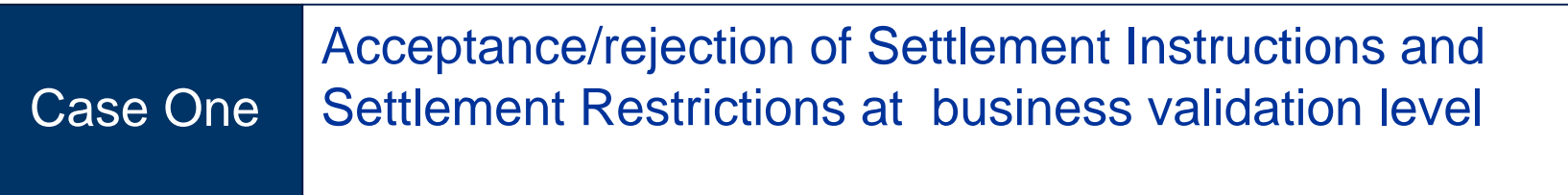

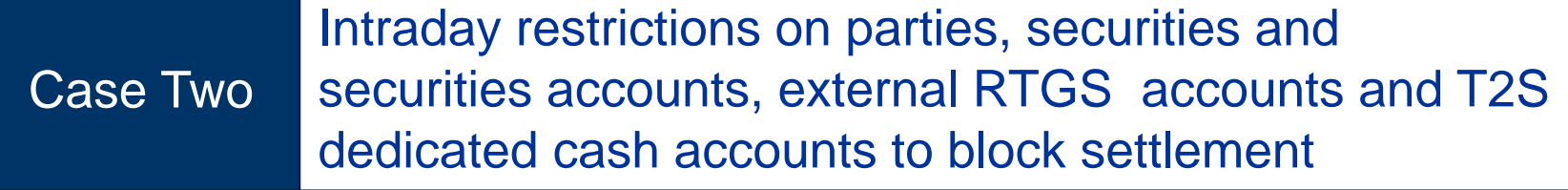

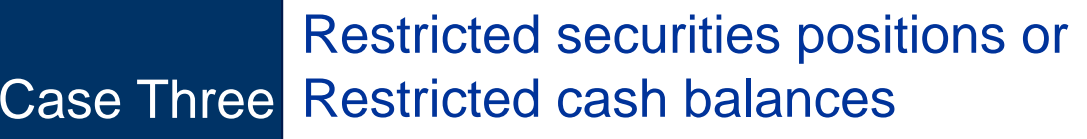

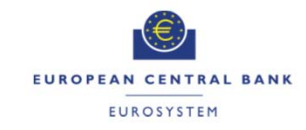

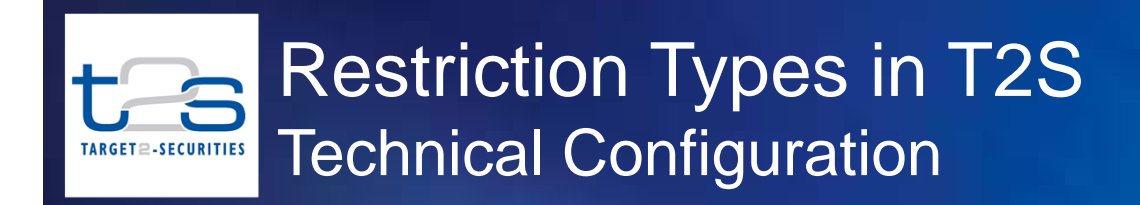

**Restriction RulesRestriction Rules Matrix**

**striction Types**

**7**

**7**

## **How are restriction types defined?**

 $\mathcal{L}_{\mathcal{A}}$ Each restriction type is defined by the following elements:

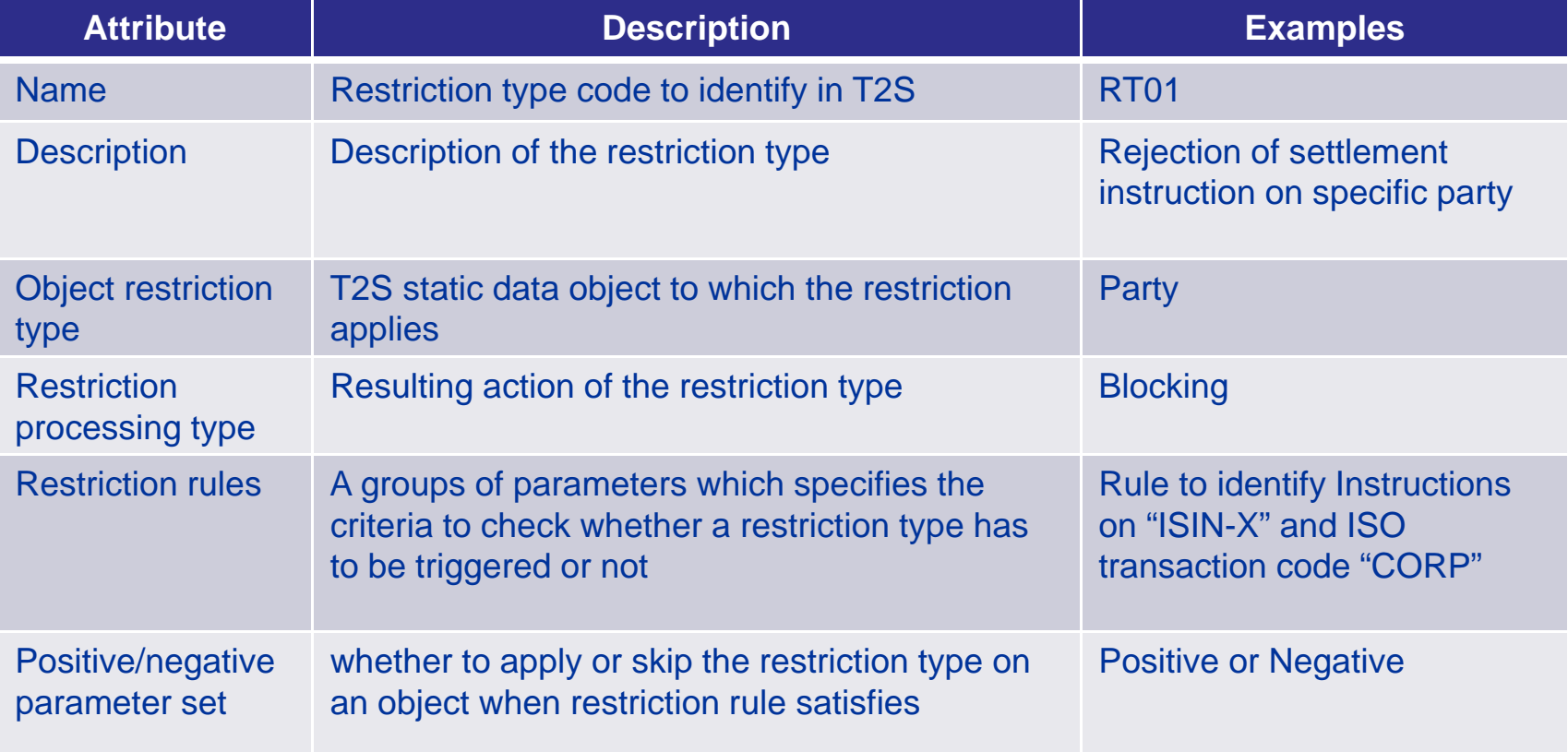

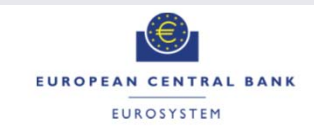

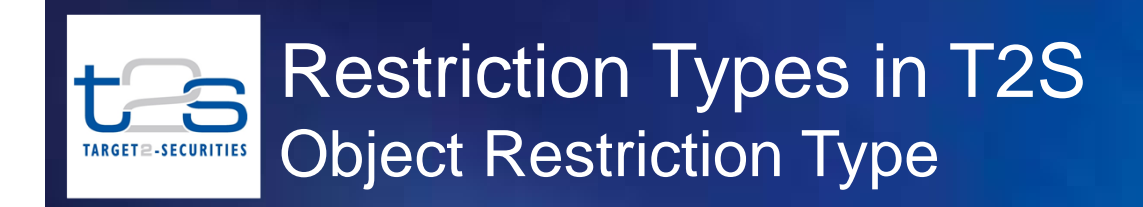

#### **Restriction Rules Matrix**

**Restriction Types Restriction Rules**

**8**

**8**

## **What is an object restriction type?**

- The object restriction type specifies the **"Sphere of influence"** of the restriction type i.e. <sup>a</sup> T2S object on which the restriction type will be applied
- Various possible object restriction type are Security, Party, Security account, T2S DCA, External RTGS account, Security position, Cash balance, Settlement restriction and Settlement restriction

### **Examples: Object restriction types**

- 1. Reject "settlement instruction" from CSD participant with ISO code CNCB
- 2. Block settlement on specific "security"

In the second example though the restriction is applied on the "Security", it will block all the "settlement instructions" on that security

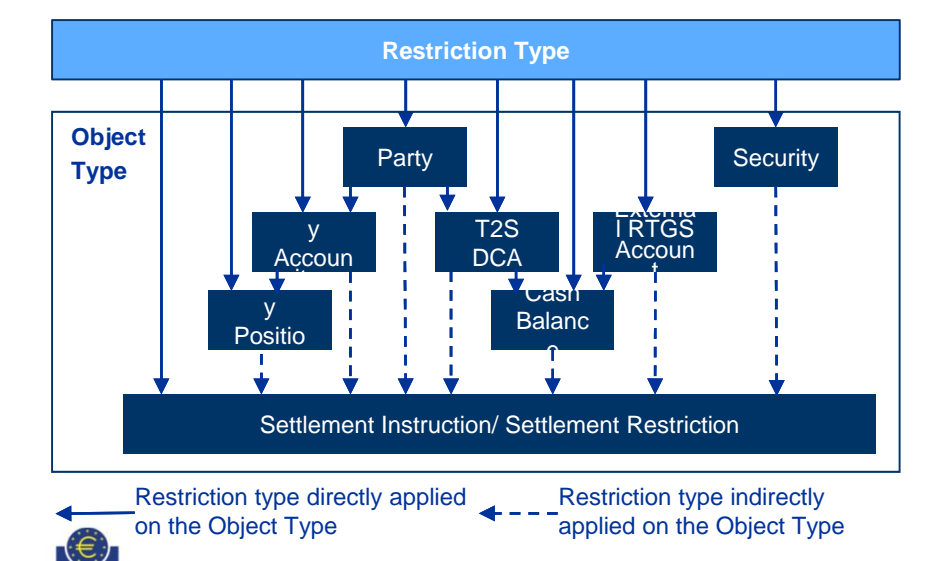

EUROPEAN CENTRAL BANK EUROSYSTEM

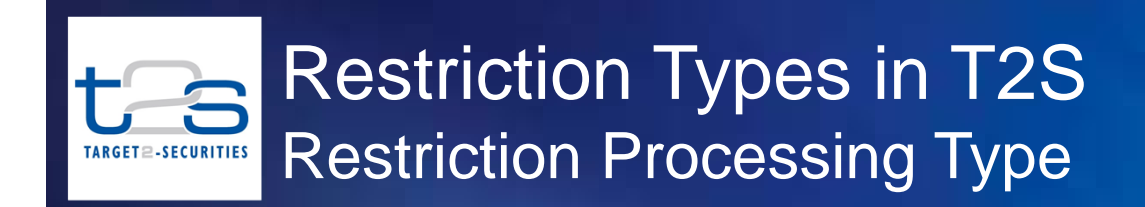

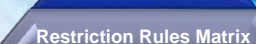

**Restriction Types Restriction Rules**

**9**

**9**

## **What is the restriction processing type?**

- $\mathcal{L}_{\mathcal{A}}$  Restriction processing type implies "resulting action" of the restriction type
- $\mathcal{L}_{\mathcal{A}}$  Various possible resulting actions (on the applicable T2S object type) due to the restriction type are,
	- **Reject** <sup>a</sup> settlement instruction or restriction
	- **Hold** <sup>a</sup> settlement instruction automatically
	- **Block** <sup>a</sup> party, securities account, security or T2S dedicated cash account from settlement
	- **Block** <sup>a</sup> cash balance or securities position for <sup>a</sup> specific purpose
	- **Reserve** <sup>a</sup> cash balance or securities position for <sup>a</sup> specific purpose
	- -**Earmark** <sup>a</sup> securities position or cash balance for <sup>a</sup> specific purpose

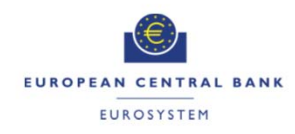

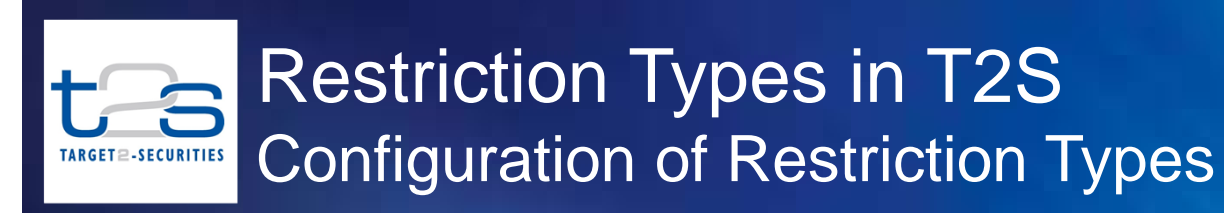

**Restriction Rules Matrix** 

*<u>strictio</u>* **Types Restriction Rules**

**10**

**10**

## **Can every "restriction processing type" be applied on all "Object type"?**

 $\mathcal{L}_{\mathcal{A}}$ No, only certain combinations are possible, as given below

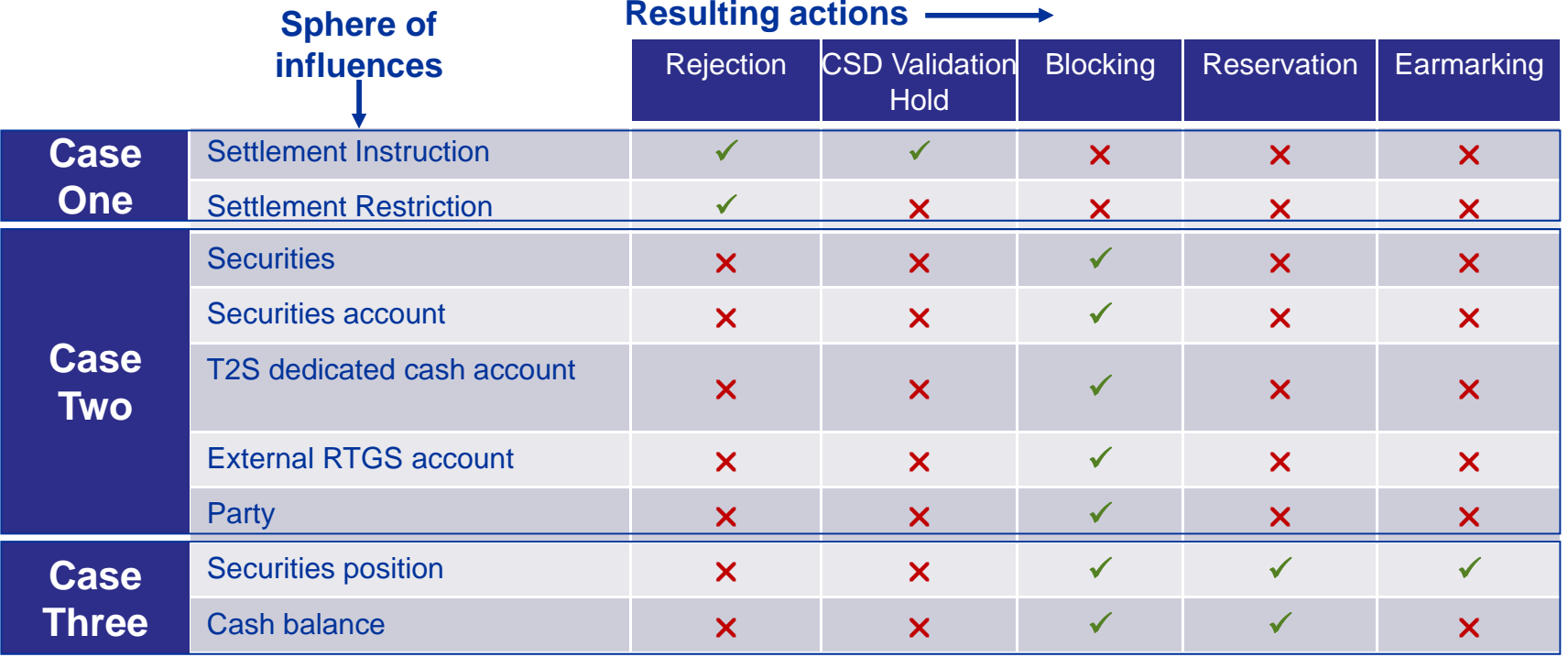

Note: Restriction case two will indirectly impact settlement instructions referring to the object being blocked

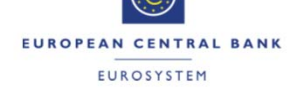

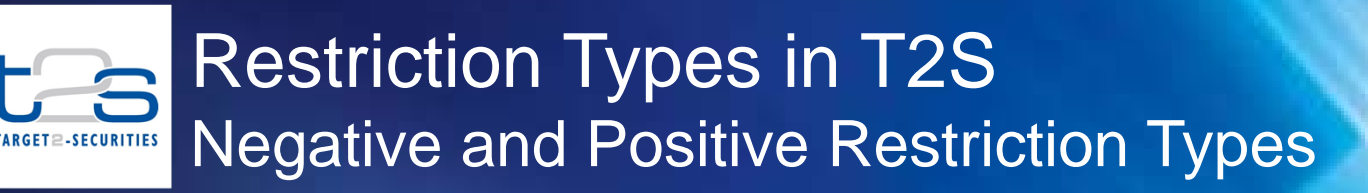

**Restriction RulesRestriction Rules Matrix**

*<u>strictio</u>* **Types**

**11**

**11**

## **What are Negative and Positive Restriction Types ?**

- $\mathcal{L}_{\text{max}}$  Positive restriction types are used to define the conditions to apply the restriction
	- e.g. <sup>a</sup> CSD defining <sup>a</sup> positive restriction rule to reject all the instructions including the central bank operations related ISO transaction code "CNCB" sent by <sup>a</sup> CSD participant
- **Service Service**  Negative restriction types are used to define exceptions in which no restrictions should apply
	- e.g. <sup>a</sup> CSD setting an intraday restriction on an ISIN of negative parameter with ISO transaction code "CORP" preventing settlement of any instruction on that ISIN except those related to corporate actions with ISO transaction code "CORP"

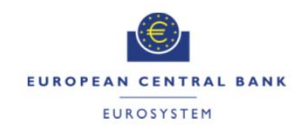

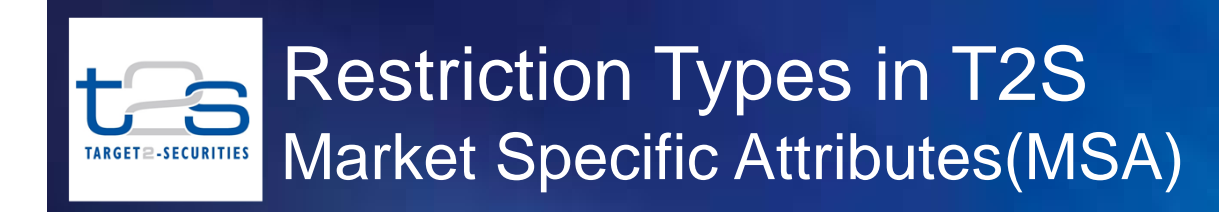

**Types Restriction RulesRestriction Rules Matrix**

**Restriction** 

**12**

## **What are Market-Specific Attributes? Why are they required?**

- $\mathcal{C}^{\mathcal{A}}$  In addition to the standard set of static data, each CSD and each CB can define its own specific attributes for its parties, and each CSD can do the same for its securities and securities accounts.
- $\sim$  MSAs can be used:
	- For informational purposes (and possibly to use them in other applications or processes) or
	- For the configuration of restriction types (case 1 restrictions only)

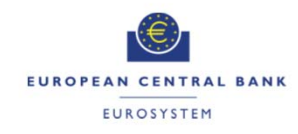

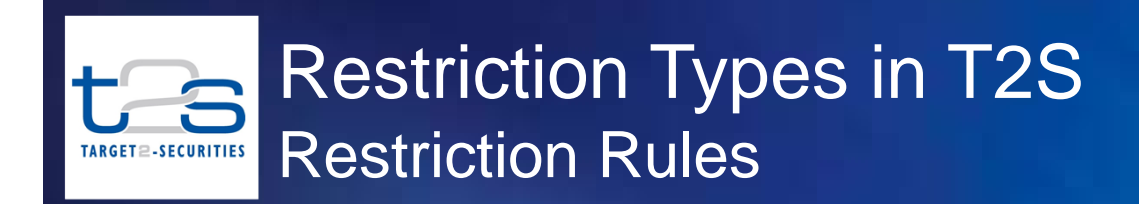

**Restriction Rules Restriction Rules Matrix** 

*<u><b>Restriction*</u> **Types**

**13**

**13**

## **What are restriction rules?**

- $\mathcal{L}_{\mathcal{A}}$  Restriction rules are groups of parameters which specifies the criteria that T2S uses to check whether <sup>a</sup> restriction type has to be triggered or not.
	- Rules must be defined for case 1 restrictions
	- Rules can be defined for case 2 restrictions
	- Rules can not be defined for case 3 restrictions
- $\mathcal{L}_{\mathcal{A}}$  Restriction rules can be defined using,
	- Standard set of T2S attributes (for Case 1 and 2)\* (e.g. security, party, ISO transaction code, etc.)
	- Market specific attributes (for Case 1 only)

\* Refer Annex for the list of applicable attributes for case 1 and 2 restrictions

EUROPEAN CENTRAL BANK **EUROSYSTEM** 

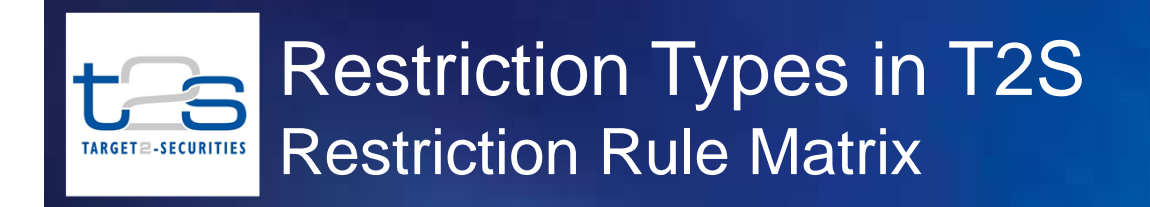

**Restriction Rules Matrix**

**Restriction Types Restriction Rules**

**14**

- $\sim$  A restriction rule can be defined using <sup>a</sup> single parameter of <sup>a</sup> group of parameters
- $\mathcal{L}_{\mathcal{A}}$  Each restriction rule has <sup>a</sup> flexibility to define one or more distinct parameter values for the group of parameters
- **The State**  A restriction rule matrix defines an occurrence of a valid set of distinct parameter values, specifying the actual criteria against which the T2S validate a settlement instruction to determine if arestriction type applies

### **Example: Restriction Rule Matrix**

Restriction rule R12345 has been defined for the parameters Party and Security with two groups of distinct values

Group 1: Party <sup>=</sup> "PartA" and Security <sup>=</sup> "ISINX" Group 2: Party <sup>=</sup> PartB and Security <sup>=</sup> "ISINY"

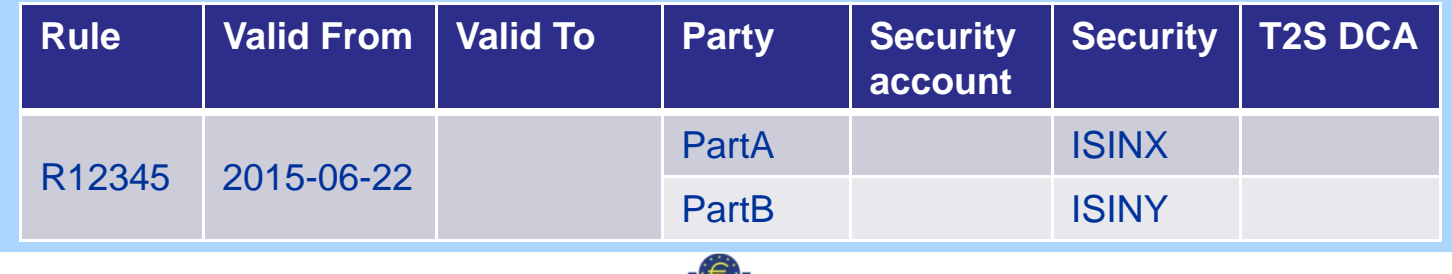

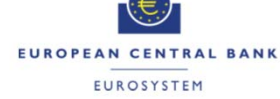

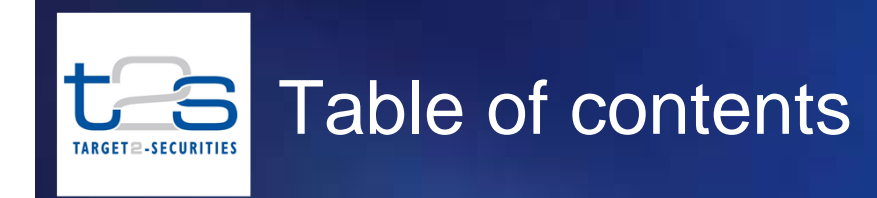

### **1Introduction**

**2Case Three Restriction Type**

**3Case One Restriction Type**

#### **4Case Two Restriction Type**

### **5Best Practices for Configuring Restriction Types**

### **6Annex**

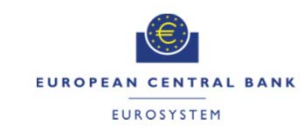

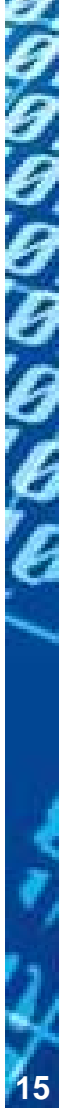

- $\mathcal{L}_{\mathcal{A}}$  Case three restriction type are,
	- restricted securities position within <sup>a</sup> security account and
	- restricted cash balances within a T2S dedicated cash account
- $\mathcal{L}^{\text{max}}_{\text{max}}$  Restricted securities positions or restricted cash balances creates segregated positions and balances in securities account and T2S DCA respectively, to be used for the specific processes
- $\mathcal{L}^{\mathcal{L}}$  Case three restriction type can be set up and used in the instructions only from the next business day, at the earliest
- Ξ Case three restriction type can be applied on
	- "Securities position " with processing type as "Blocking" or "Reservation" or "Earmarking"
	- "Cash balance" with processing type as "Blocking" or "Reservation"

Note : Case three restriction types can be used further to configure Case one and Case two restriction types, therefore the presentation explains the case three restriction types before case one and two.

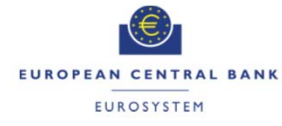

## Case Three Restriction Types Use of Case Three Restriction Types in T2 **ARGET<sup>2</sup>-SECURITIES**

- CSDs and NCBs can configure the case three restriction types for the specific purposes, for example:
	- Blocked securities/cash for corporate actions processing
	- Earmarked securities for tri-party collateral management services
	- Blocked securities for registered securities processing
- $\mathcal{L}_{\text{max}}$  T2S Operator use case three restriction types for some of the specific purposes to create the restricted securities positions or cash balances automatically including:
	- Blocked securities for Conditional Securities Delivery
	- Earmarked securities for auto-collateralisation

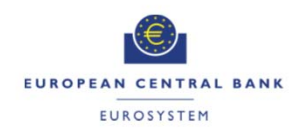

### Case Three Restriction Types  $t - s$ Static Data Set-up TARGET2-SECURITIES

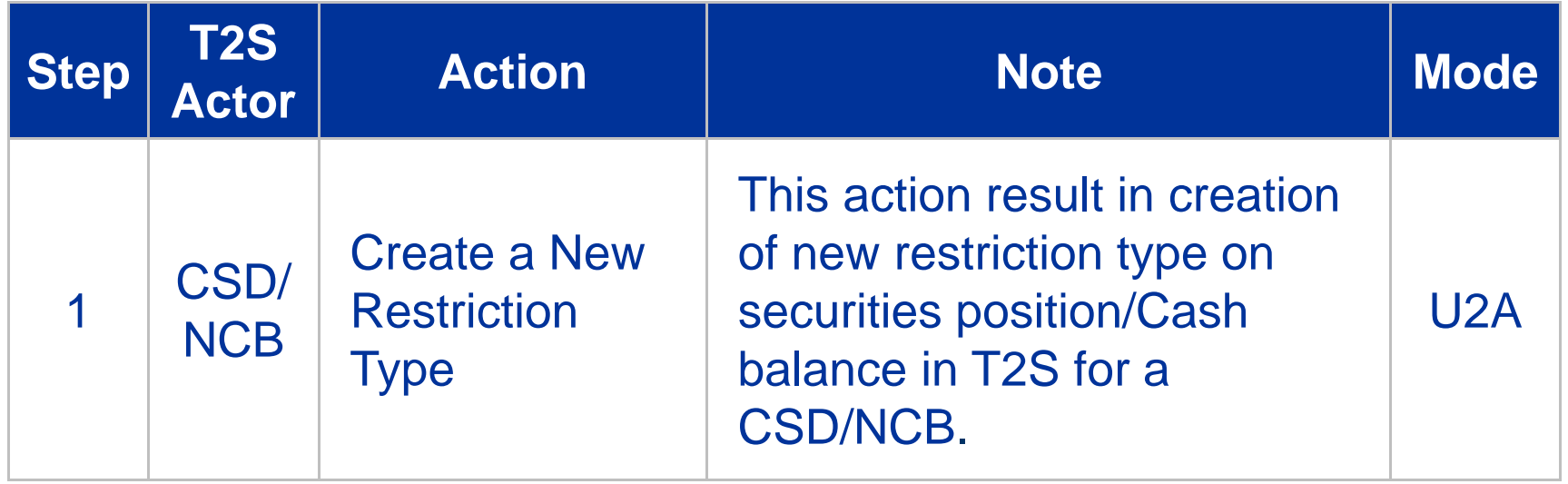

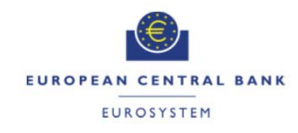

## Case Three Restriction Types Configuration of Case Three Restriction Ty **TARGET** ≘-SECURITIES

### Step 1a: Go to the restriction types – search/list screen: *Static Data >> Market-Specific Configuration >> Restriction Types*

### **UHB Screen sample**

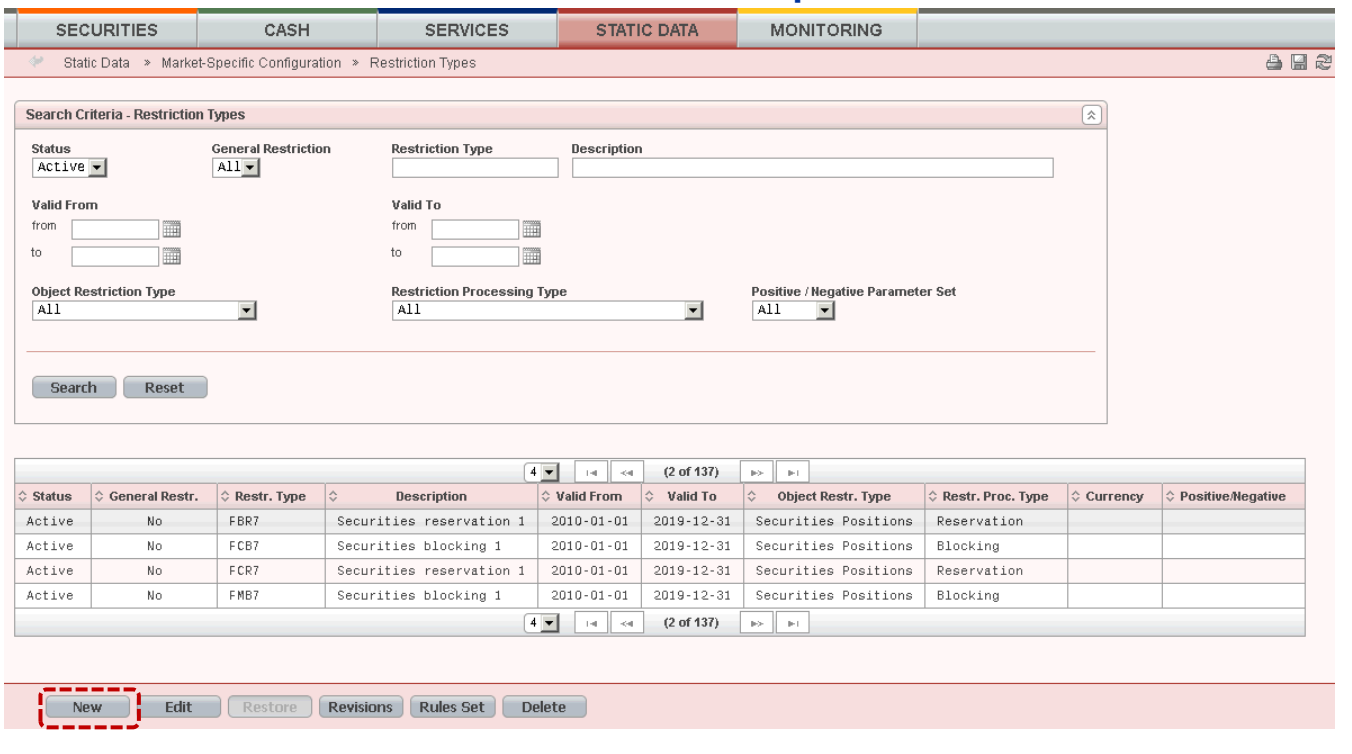

Step 1b: Click on the new button. *The restriction type* – new screen is displayed. (on next slide)

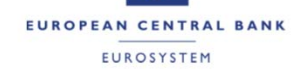

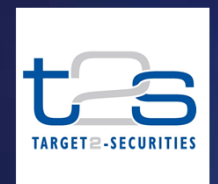

# Case Three Restriction Types Configuration of Case Three Restriction Ty

### Step 1c: Enter all mandatory information in the 'Edit Restriction Type' screen

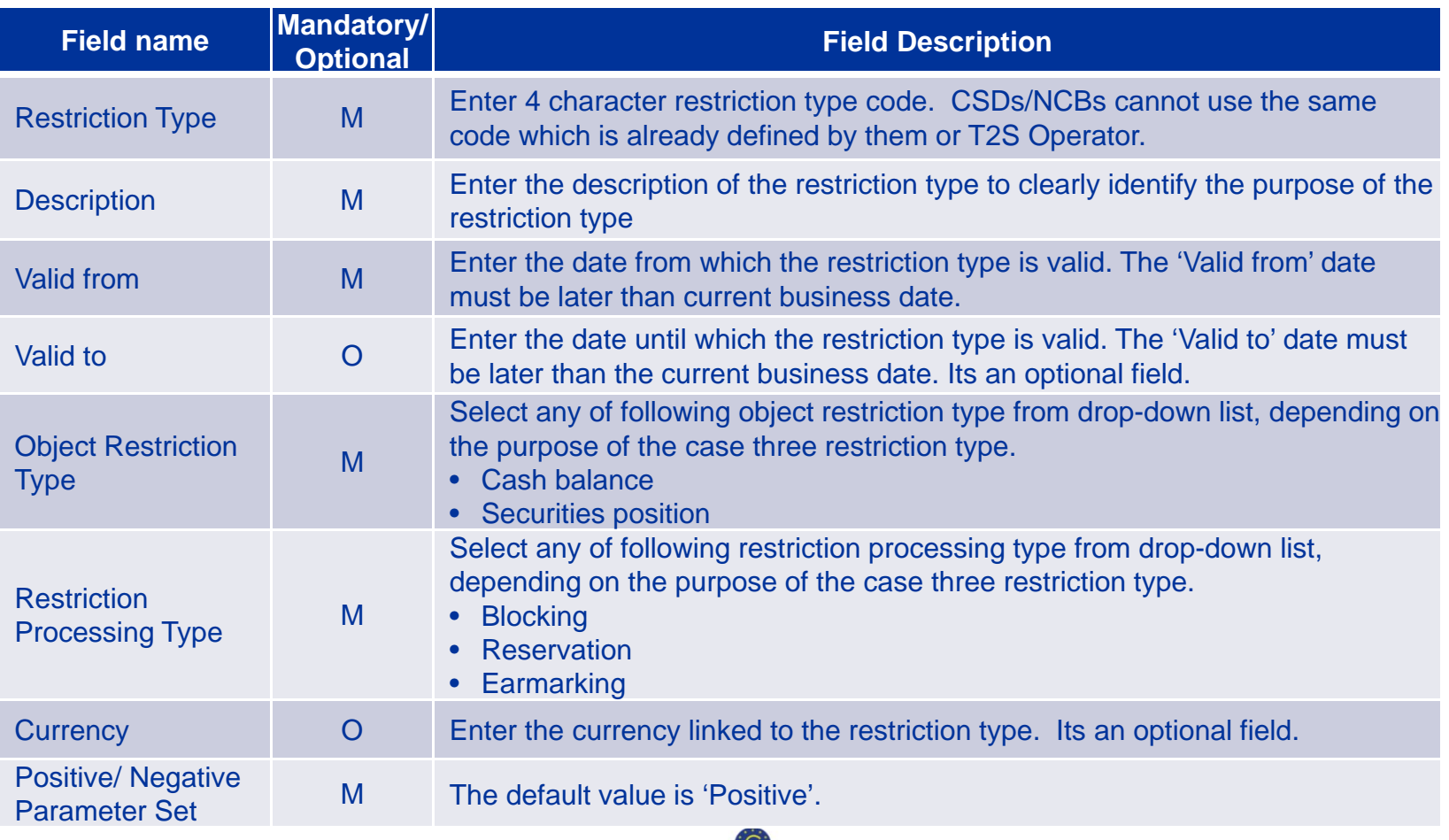

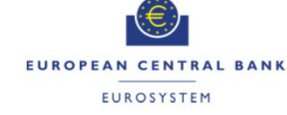

## Case Three Restriction Types Configuration of Case Three Restriction Ty

### Step 1c: Enter all mandatory information in the 'Edit Restriction Type' screen - *Example*

### **UHB Screen sample Field description**

TARGET2-SECURITIES

#### **Mandatory / Optional Value SECURITIES** CASH **SERVICES STATIC DATA MONITORING Field name**Static Data > Market-Specific Configuration > Restriction Types > Edit Restriction Type 882 Restriction Type M BL05 **Restriction Type**  $\boxed{\mathbb{R}}$ **Restriction Type** Description<sup>'</sup> Description M Cash Blocking 05 **BL05** Cash Blocking 05 **Valid From** Valid To **Object Restriction Type** Valid from M 2013-01-01 2013-01-01 Cash Balance 2019-12-31 m **Restriction Processing Type** Currency **Positive / Negative Parameter Set**  2019-12-31 Valid to **O** Blocking Positive  $\blacktriangledown$ Object Restriction M Cash Balance **Type** Submit | Cancel | Reset **Restriction** M**Blocking** Processing Type In above example, BL05 is a Case 3 restriction type created **Currency** Oto block cash balance within a T2S DCAPositive/ Negative M**Positive**

Parameter Set

Step 1d: Click on the submit button. A new restriction type has been created.

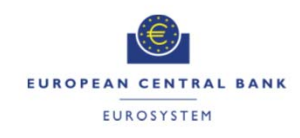

## Case Three Restriction Types Processing of restriction **ARGET2-SECURITIES**

- The processing of Case three restriction types does not require the configuration of restriction rules in the static data of T2S.
- Processing of Case three restriction type triggers, when T2S Actor instructs T2S (via A2A or U2A), specifying <sup>a</sup> restriction type which has been already defined in the static data of T2S
	- with <sup>a</sup> Settlement Restriction to set-up, increase, and decrease <sup>a</sup> blocking and reservation
	- with a Settlement Restriction or <sup>a</sup> Settlement Instruction to set-up, increase, and decrease an earmarking

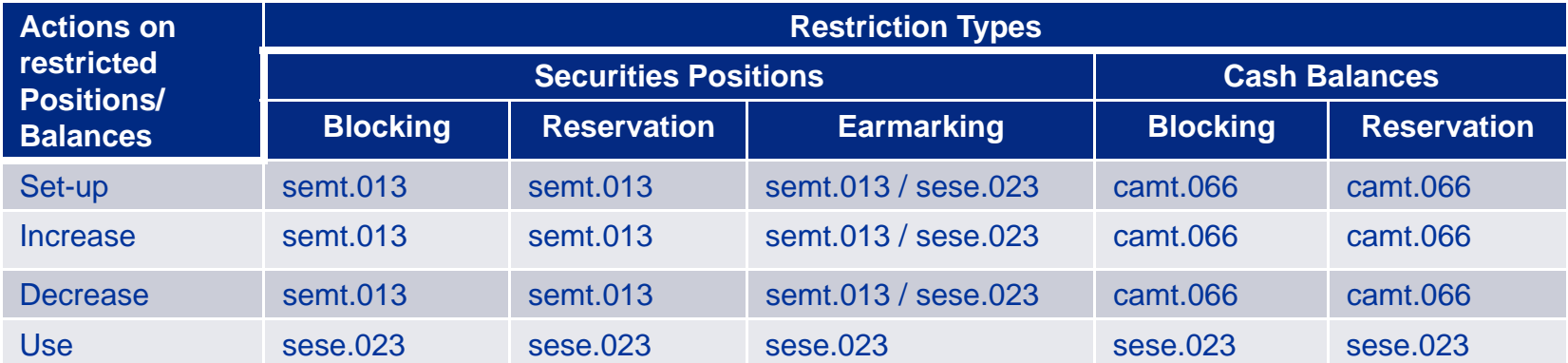

– with <sup>a</sup> Settlement Instruction to use <sup>a</sup> blocking, reservation or earmarking

### **U2A screens**

- Settlement Instructions: Securities >> Settlement >> Settlement Instruction >> *Settlement instructions new* screen
- Settlement Restriction on securities: Securities >> Settlement >> Intra-Position Movements >> *Intra position movements new* screen
- Settlement Restriction on cash: Cash >> Settlement >> Intra-Balance Movements >> *Intra-balance movements new* screen

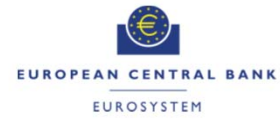

### Case Three Restriction Types Securities Blocking Process - Set up, Increase or Decrease TARGET2-SECURITIES

- T2S Actor can set-up new blocked securities positions by instructing Settlement Restriction, specifying <sup>a</sup> restriction type for securities blocking
	- If the holding of the securities position is not sufficient to fully settle the Settlement Restriction, it cannot be settled partially and remain unsettled till recycled
	- When the Settlement Restriction is booked, T2S updates the involved securities positions and generates <sup>a</sup> new restriction reference.
	- T2S sends the restriction reference, created for the new blocking, in the settlement confirmation
- T2S Actor can increase or decrease already created blocked securities positions by instructing Settlement Restriction, specifying a restriction type and restriction reference<sup>\*</sup>

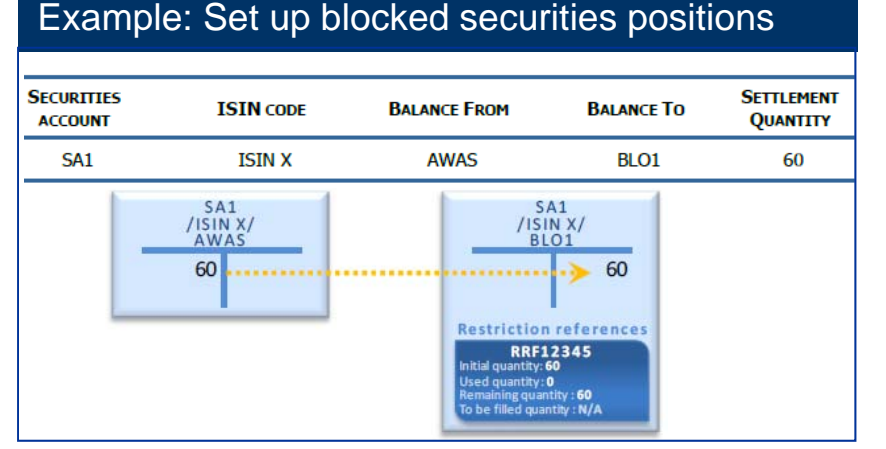

### Example: Set up blocked securities positions **Example: Decrease blocked securities positions**

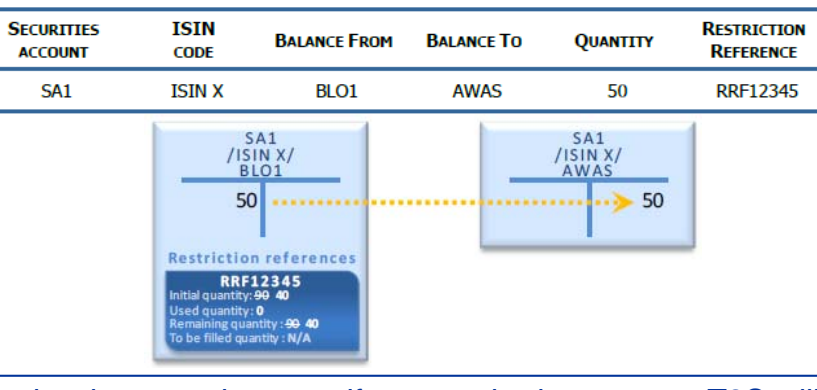

**23**

99999

\* Restriction reference cannot be deleted by T2S Actor and it can be decreased to zero if not required anymore. T2S will purge restriction references with zero securities positions periodically

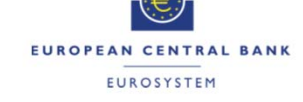

## Case Three Restriction Types Securities Blocking Process – Use **TARGET2-SECURITIES**

- T2S Actor can use already created blocked securities positions for the settlement by instructing Settlement Instructions, specifying <sup>a</sup> restriction type and restriction reference
- Direct debit
	- Use of blocked securities position without possibility to complement with other securities position
	- In this case the impacted balance indicates only the blocked securities position and all the restriction references mentioned have to belong to this single blocked securities position
- Indirect debit
	- Use of blocked securities position complemented with deliverable or earmarked position
	- In this case, all restriction references can belong to several blocked securities positions, and the securities position used for the complement has to be the deliverable securities position or an earmarked securities position

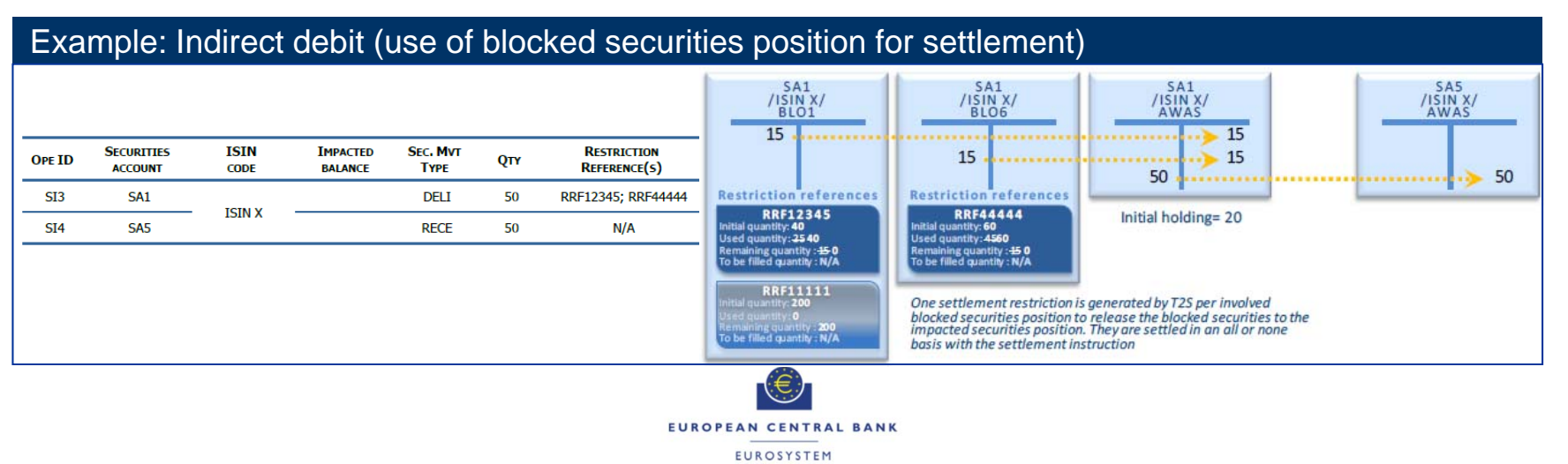

# Case Three Restriction Types Securities Reservation Process – Set up, Increase or Decrease

- T2S Actor can set-up new reservation of securities positions by instructing Settlement Restriction, specifying <sup>a</sup> restriction type for securities reservation
	- If the holding of the securities position is not sufficient to fully settle the Settlement Restriction, T2S books the available quantity as partial settlement and is complemented with future pre-emption.
	- When the Settlement Restriction is booked, T2S updates the involved securities positions and generates <sup>a</sup> new restriction reference.
	- T2S sends the restriction reference, created for the new reservation, in the settlement confirmation of the Settlement Restriction.
- T2S Actor can increase or decrease already created reservation of securities positions by instructing Settlement Restriction, specifying <sup>a</sup> restriction type and restriction reference

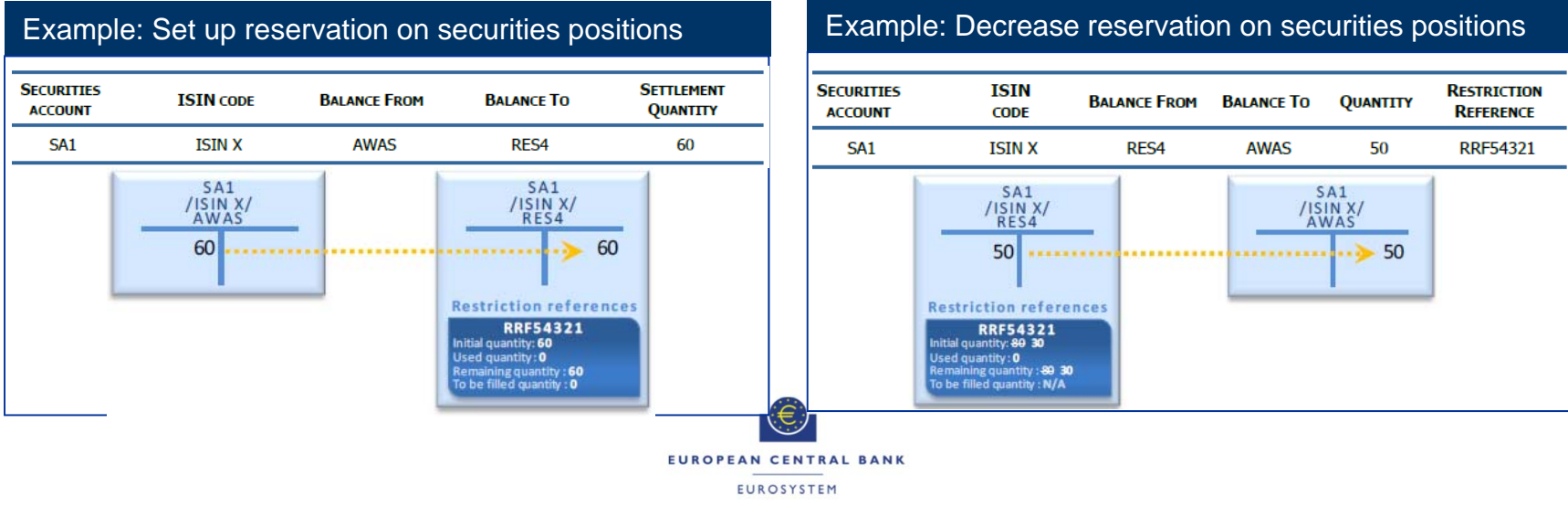

## Case Three Restriction Types Securities Reservation Process – Use **TARGET2-SECURITIES**

- T2S Actor can use already created reserved securities positions for the settlement by instructing Settlement Instructions, specifying <sup>a</sup> restriction type and restriction reference
- Direct debit
	- Use of reserved securities position without possibility to complement with other securities position
	- In this case the impacted balance indicates only the reserved securities position and all the restriction references mentioned have to belong to this single reserved securities position
- Indirect debit
	- Use of reserved securities position complemented with deliverable or earmarked position
	- In this case, all restriction references can belong to several reserved securities positions, and the securities position used for the complement has to be the deliverable securities position or an earmarked securities position

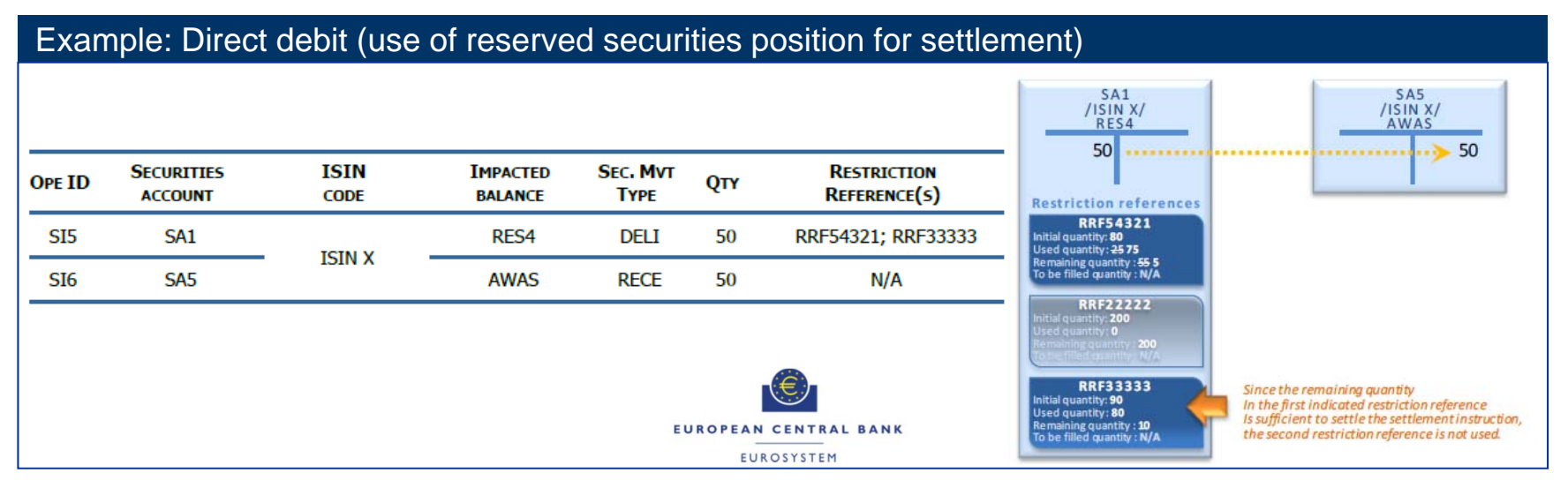

## Case Three Restriction Types Securities Earmarking Process – Set up, Increase or Decrease **TARGET2-SECURITIES**

- T2S Actor can set-up new or increase earmarked securities positions by instructing Settlement Restriction or Settlement Instruction, specifying <sup>a</sup> restriction type for securities earmarking
	- If the holding of the securities position is not sufficient to fully settle the Settlement Restriction, T2S books the available quantity as partial settlement and is not complemented with <sup>a</sup> further settlement
	- When the Settlement Restriction is booked, T2S updates the involved securities positions and do NOT generate any restriction reference.
- T2S Actor can decrease already created reservation of securities positions by instructing Settlement Restriction, specifying <sup>a</sup> restriction type

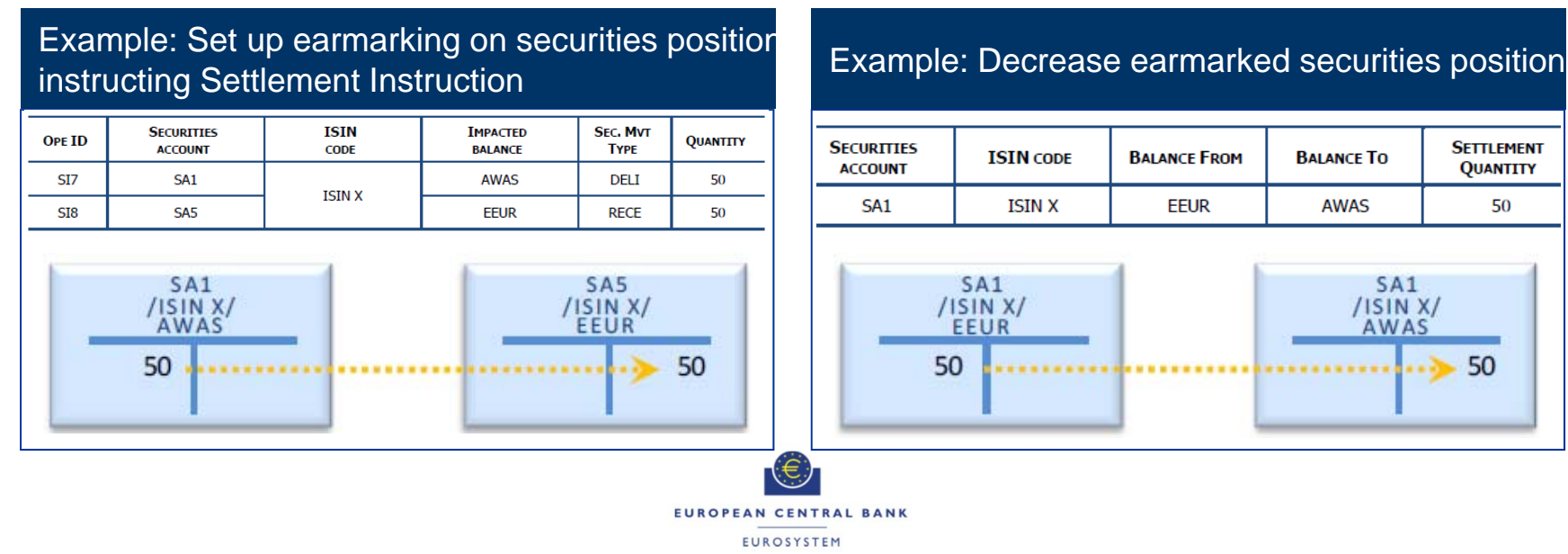

**27**

## Case Three Restriction Types Securities Earmarking Process – Use TARGET2-SECURITIES

- T2S Actor can use already created earmarked securities positions for the settlement by instructing Settlement Instructions, specifying <sup>a</sup> restriction type
- Use of earmarked securities position includes **Direct debit only**, without possibility to complement with other securities position
- The impacted balance indicates only the earmarked securities position

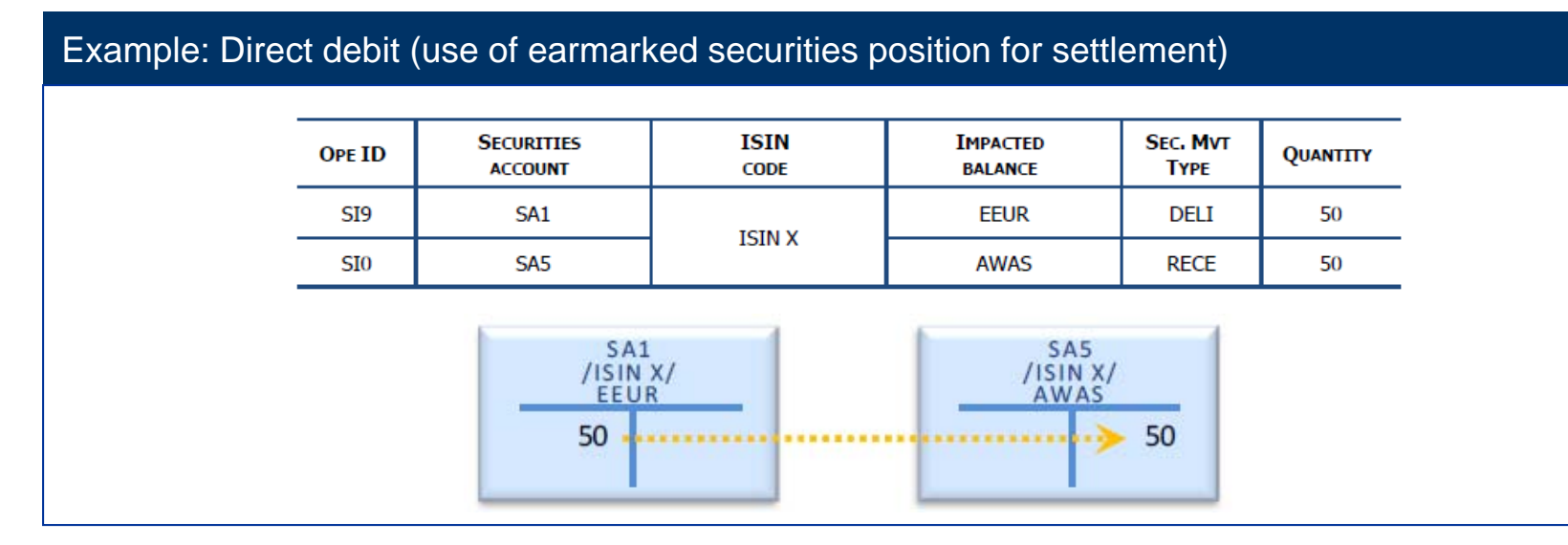

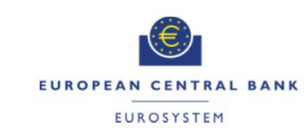

## Case Three Restriction Types Earmarking at Security Account Level **TARGET** ≘-SECURITIES

- To simplify the way to instruct its Securities Account, <sup>a</sup> T2S Actor can earmark <sup>a</sup> Securities Account at the Securities Account level
- Security account can be earmarked by instructing security account modification request (via A2A or U2A), specifying the Restriction type for Earmarking
- **If earmarking is done at the securities account level for a specific purpose, it will NOT** be possible to earmark securities at position level (in the same account), for <sup>a</sup> different purpose
- For <sup>a</sup> Earmarked Securities Account, all pre-existing Securities Positions related to other restriction type (deliverable or any other earmarking) cannot be used anymore

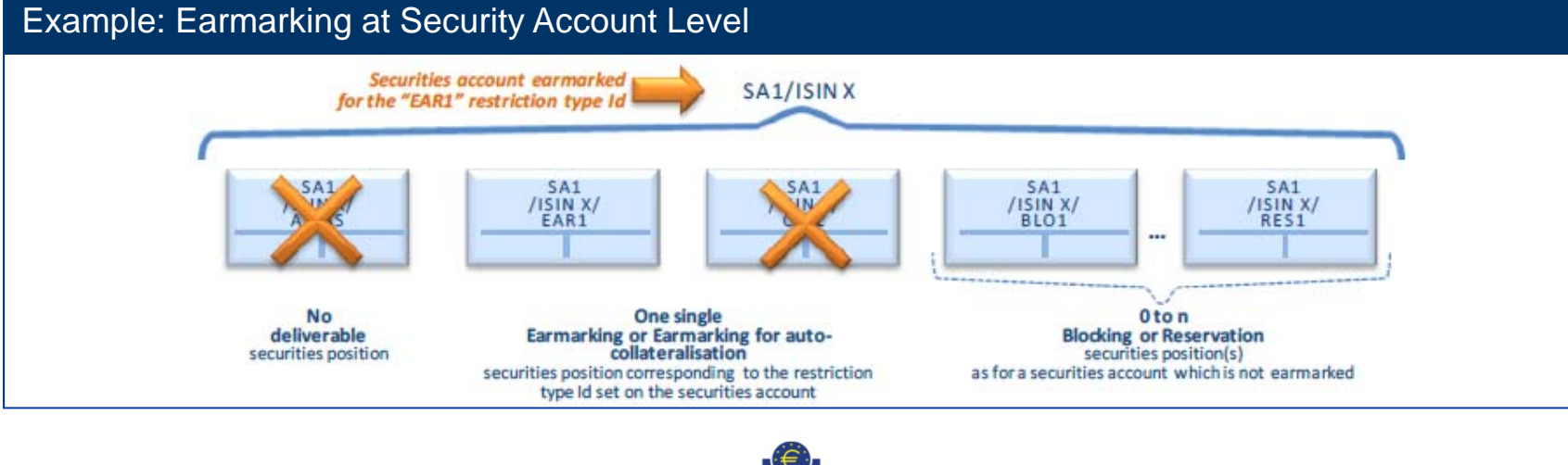

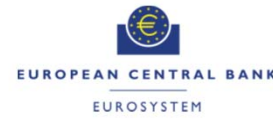

**29**

## Case Three Restriction Types Cash Blocking Process – Set up, Increase or Decrease TARGET2-SECURITIES

- T2S DCA Owner can set-up new blocked cash balance by instructing Settlement Restriction, specifying <sup>a</sup> restriction type for cash blocking
	- If the cash balance is not sufficient to fully settle the Settlement Restriction, it cannot be settled partially and remain unsettled till recycled
	- When the Settlement Restriction is booked, T2S updates the involved cash balance and generates <sup>a</sup> new restriction reference.
	- T2S sends the restriction reference, created for the new cash blocking, in the settlement confirmation of the Settlement Restriction.
- T2S DCA Owner can increase or decrease already created blocked cash balance by instructing Settlement Restriction, specifying <sup>a</sup> restriction type and restriction reference

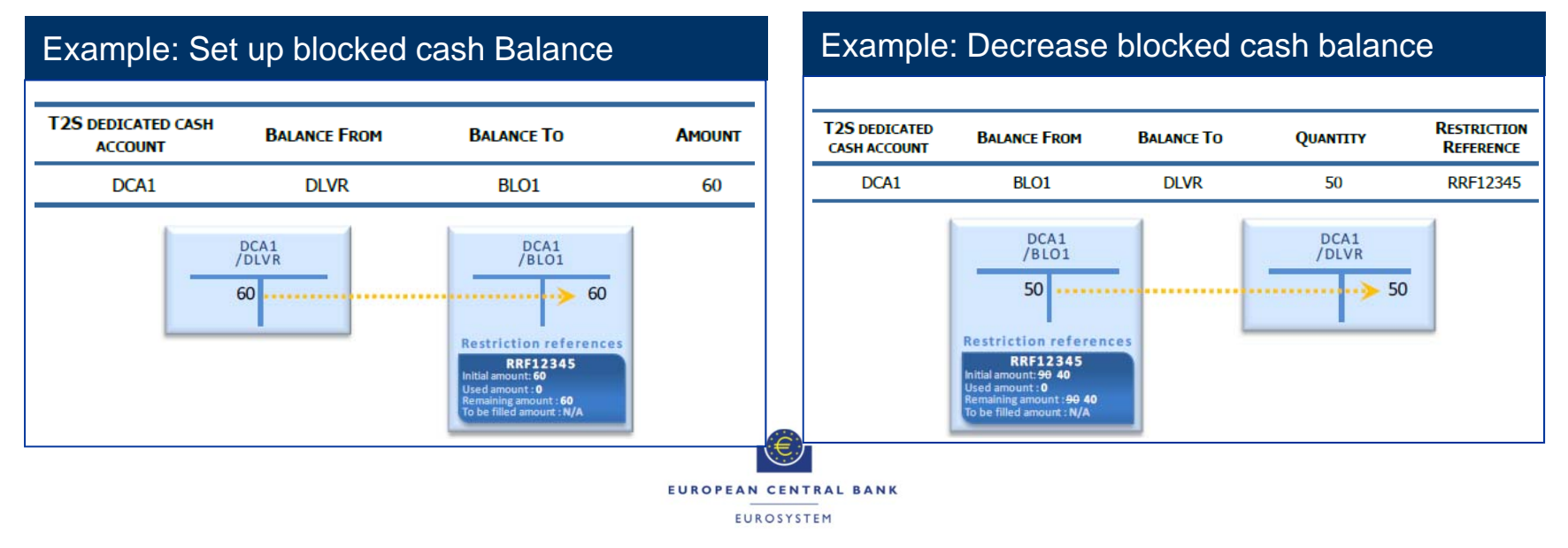

**30**

999<br>P

## Case Three Restriction Types Cash Blocking Process – Use TARGET2-SECURITIES

- T2S DCA Owner or Client of Payment Bank can use already created blocked cash balances for the settlement by instructing Settlement Instructions, specifying <sup>a</sup> restriction type and restriction reference
- Use of blocked cash balances includes **Indirect debit only**, which can be complemented with deliverable cash balance
- **In this case, all restriction references in the settlement instruction can belong to several** blocked cash balances, and it can be complemented the deliverable cash balance

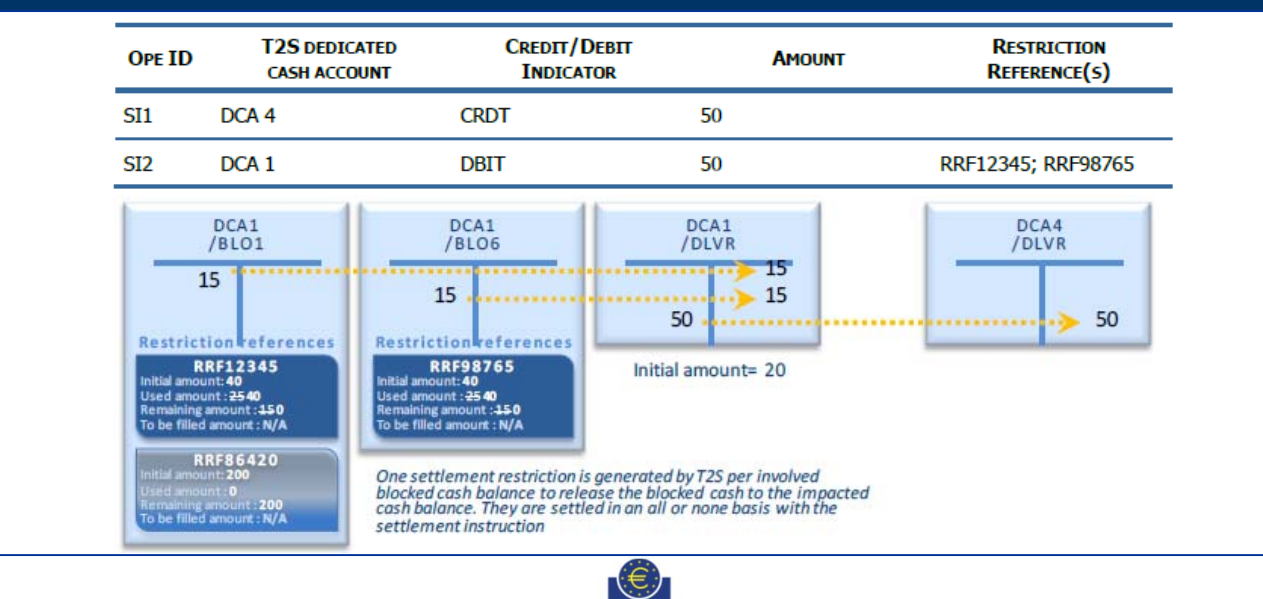

EUROPEAN CENTRAL BANK **EUROSYSTEM** 

**31**

8,000.00

Example: Indirect debit (use of blocked cash balance for settlement)

### Case Three Restriction Types Cash Reservation Process – Set up, Increase or Decrease **TARGET⊇-SECURITIES**

- T2S DCA Owner can set-up new reservation of cash balance by instructing Settlement Restriction, specifying <sup>a</sup> restriction type for cash balance
	- If the cash balance is not sufficient to fully settle the Settlement Restriction, T2S books the available amount as partial settlement and is complemented with future pre-emption.
	- When the Settlement Restriction is booked, T2S updates the involved cash balance and generates <sup>a</sup> new restriction reference.
	- T2S sends the restriction reference, created for the new reservation, in the settlement confirmation of the Settlement Restriction.
- T2S DCA Owner can increase or decrease already created reservation of cash balances by instructing Settlement Restriction, specifying <sup>a</sup> restriction type and restriction reference

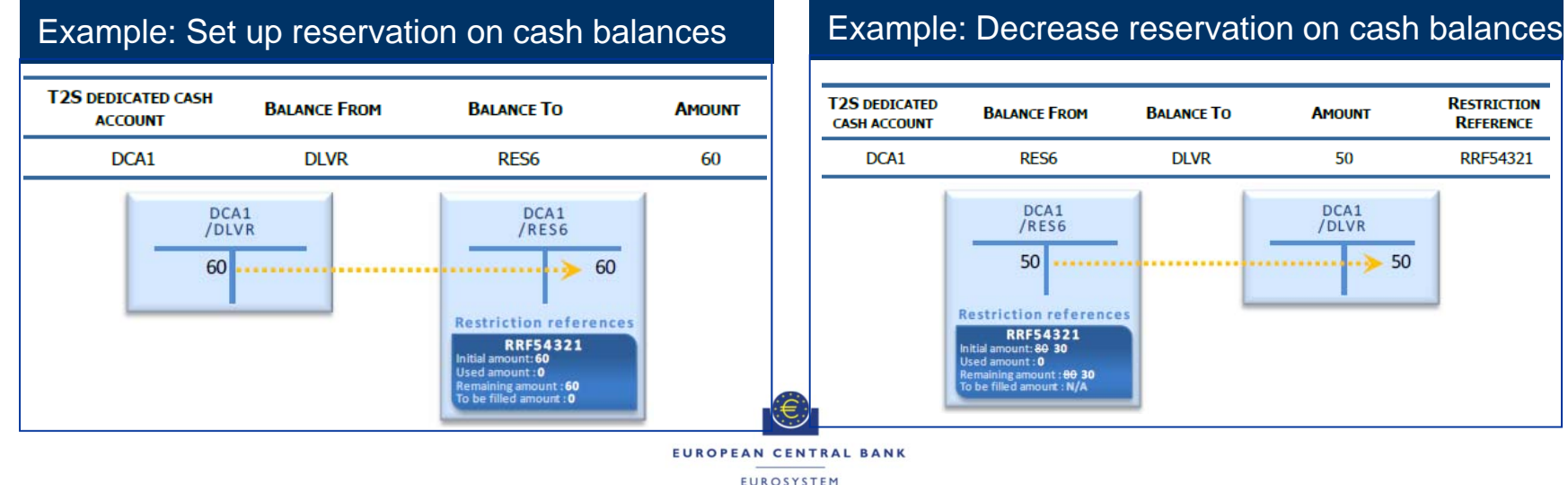

**32**

9<br>9<br>9<br>9<br>9<br>9

## Case Three Restriction Types Cash Reservation Process – Use TARGET2-SECURITIES

- T2S DCA Owner or Client of Payment Bank can use already created reserved cash balances for the settlement by instructing Settlement Instructions, specifying a restriction type and restriction reference
- Use of reserved cash balances includes **Indirect debit only**, which can be complemented with deliverable cash balance
- **In this case, all restriction references in the settlement instruction can belong to several** reserved cash balances, and it can be complemented the deliverable cash balance

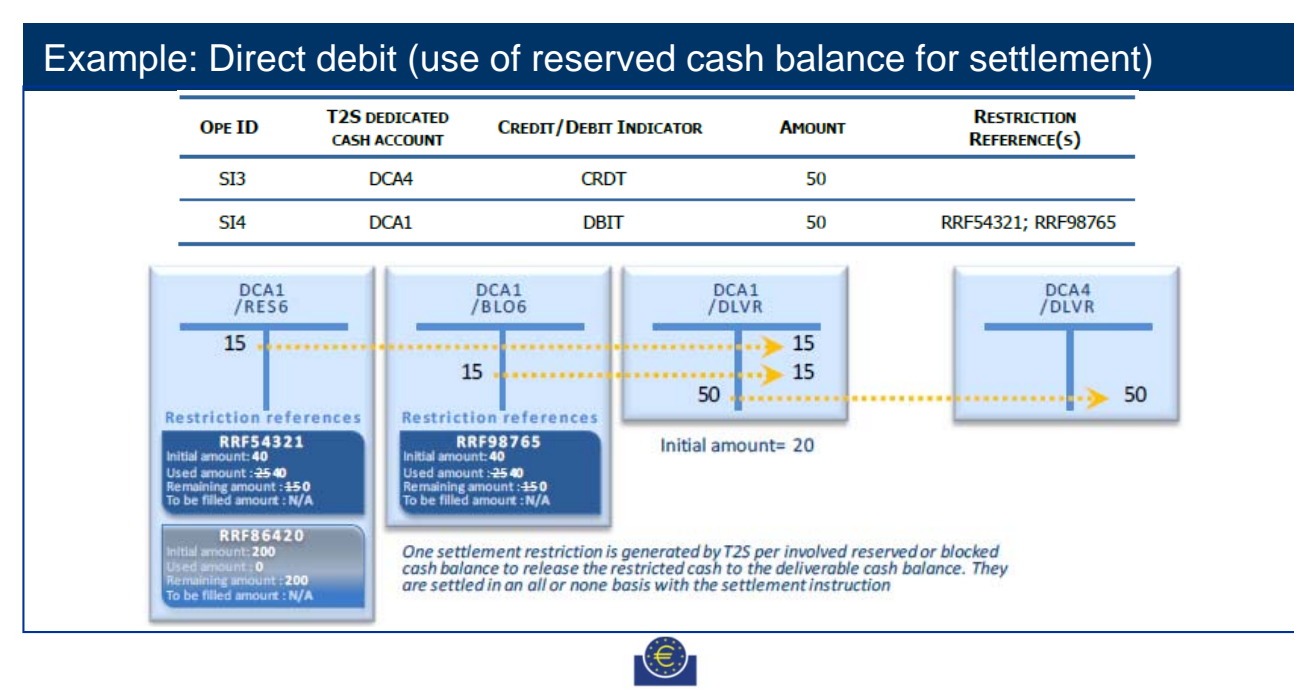

EUROPEAN CENTRAL BANK **EUROSYSTEM** 

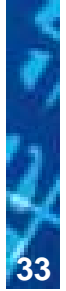

99.09.A

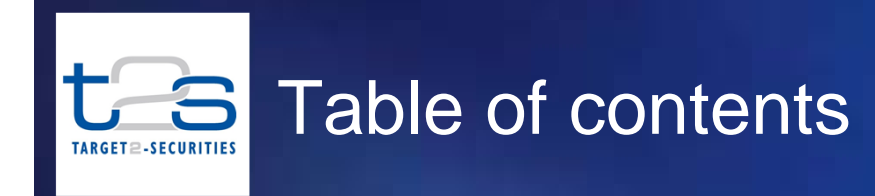

### **1Introduction**

**2Case Three Restriction Type**

**3Case One Restriction Type**

#### **4Case Two Restriction Type**

### **5Best Practices for Configuring Restriction Types**

### **6Annex**

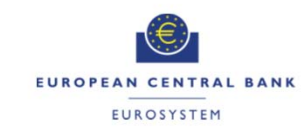

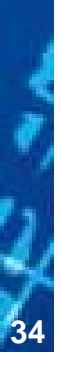

0,0000

- $\mathcal{L}_{\mathcal{A}}$  Case one restriction type are used to define market specific process validations for settlement instructions (or settlement restrictions)
- $\mathcal{L}_{\mathcal{A}}$  Case one restriction types are checked during the validation of the incoming settlement instruction (or settlement restriction)
- $\mathcal{L}_{\mathcal{A}}$  Case one restriction type and restriction rules can be set up from the next business day, at the earliest. Considering first to define the restriction type and then the rules, the complete set-up would require at least two days.
- ٠ Case one restriction type can be applied on
	- "Settlement instruction" with processing type as "Rejection" or "CSD Validation Hold"
	- "Settlement restriction" with processing type as "Rejection"

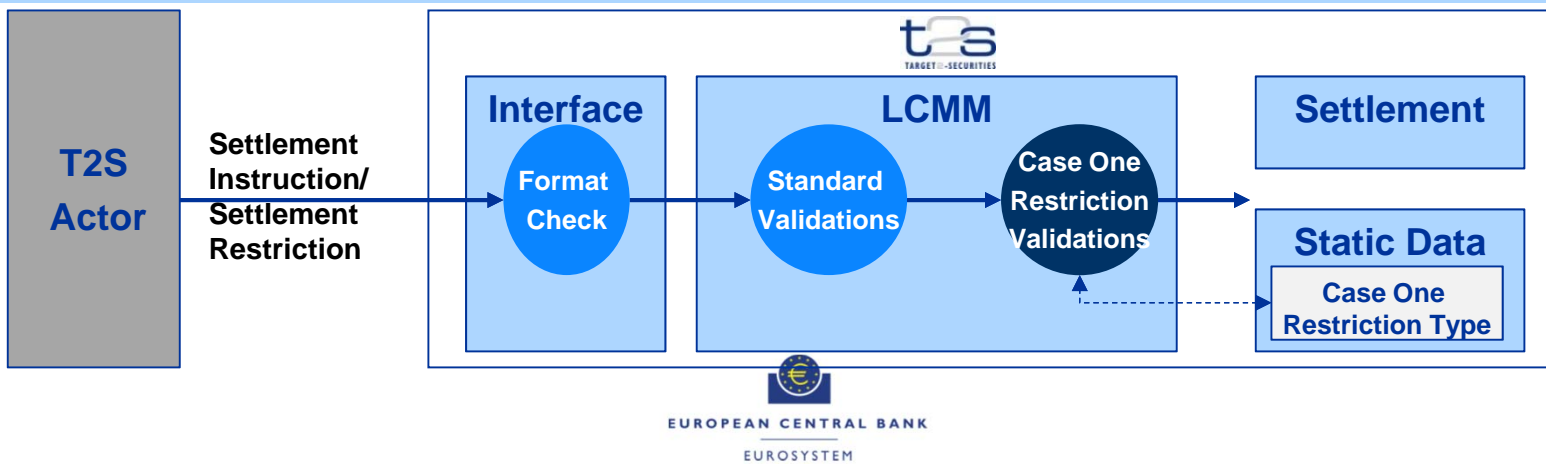

**35**
### Case One Restriction Types Use of case one restriction types in T2S**ARGET<sup>2</sup>-SECURITIES**

- $\mathcal{L}_{\mathcal{A}}$  CSDs and NCBs can configure the case one restriction types for specific purposes, for example:
	- Reject settlement instructions from DCPs on restricted securities such as Registered securities
	- Hold settlement instructions for particular securities due to regulatory requirements
	- Reject settlement instructions for particular party due to insolvency

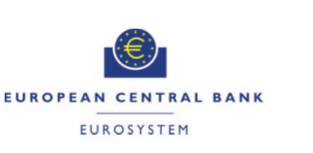

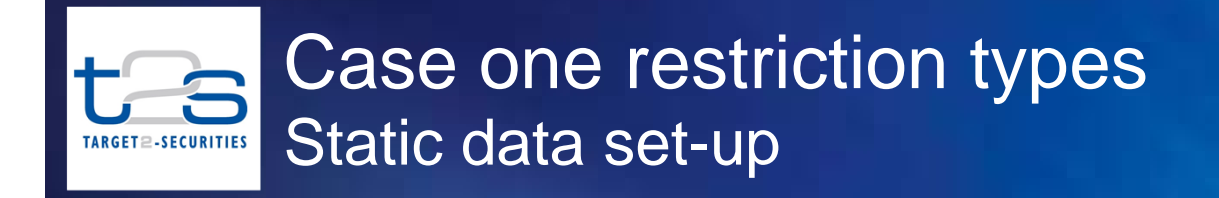

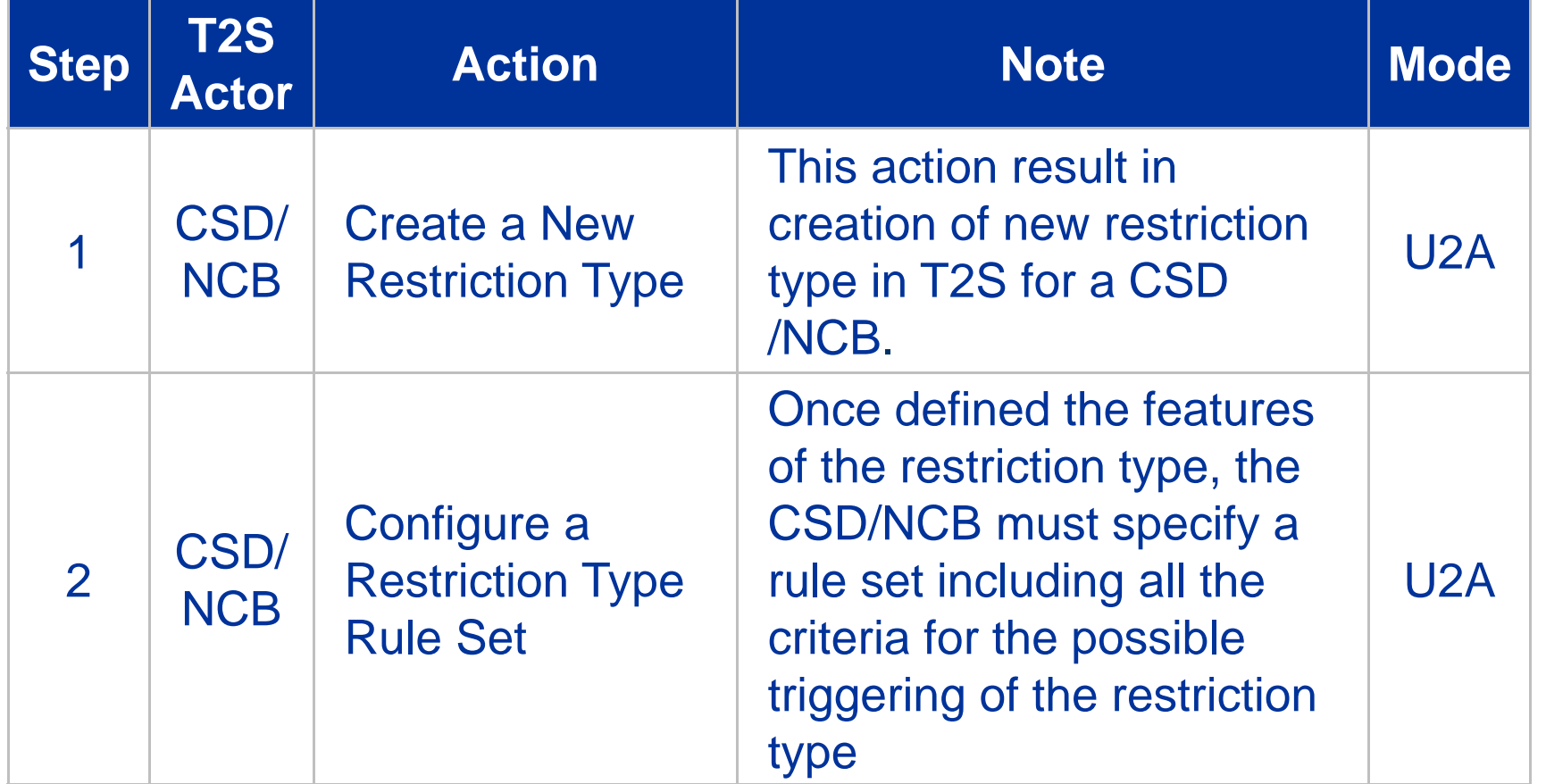

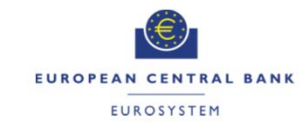

### Case One Restriction Types Step1- Configuration of Case One Restrict **ARGET2-SECURITIES**

#### Step 1a: Go to the restriction types – search/list screen: *Static Data >> Market-Specific Configuration >> Restriction Types*

#### **UHB Screen sample**

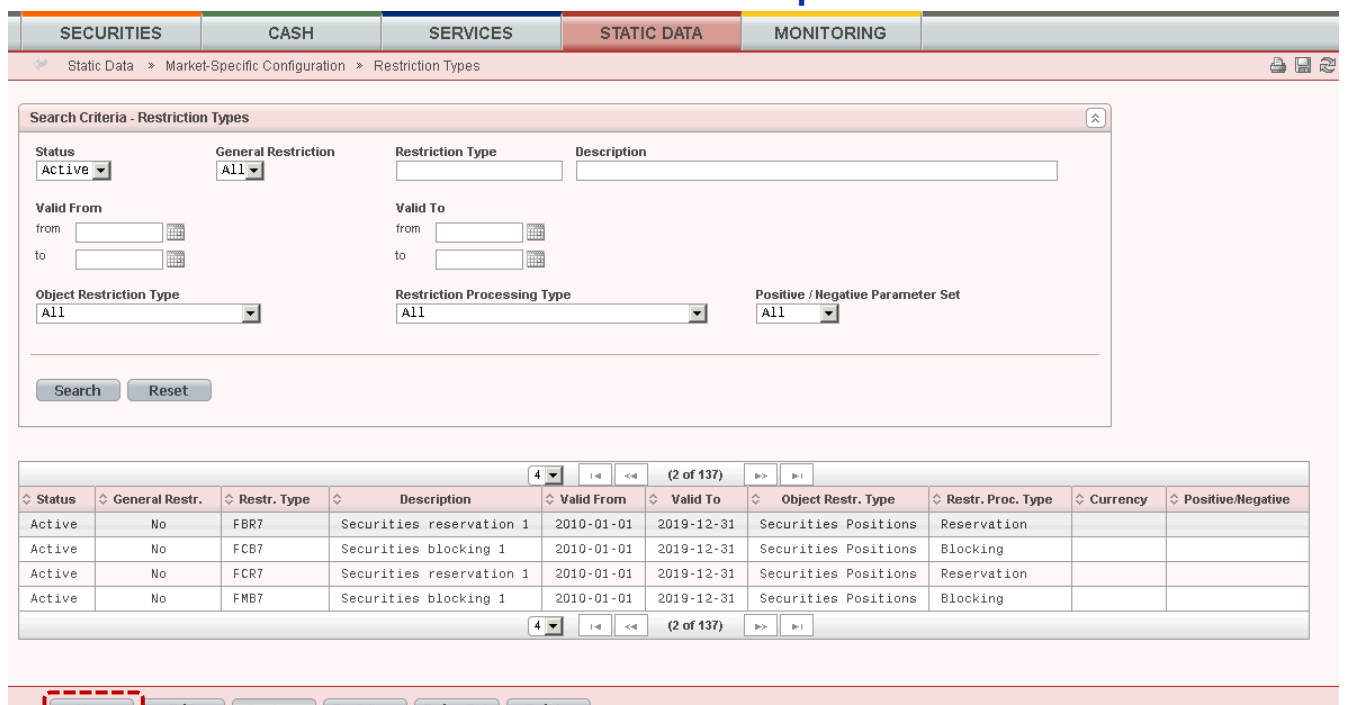

Step 1b: Click on the new button. *The restriction type* – new screen is displayed. (on next slide)

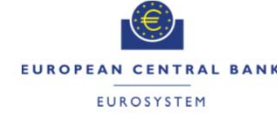

#### Case One Restriction Types 3 Step1- Configuration of Case One Restrict TARGET2-SECURITIES

#### Step 1c: Enter all mandatory information in the 'Edit Restriction Type' screen

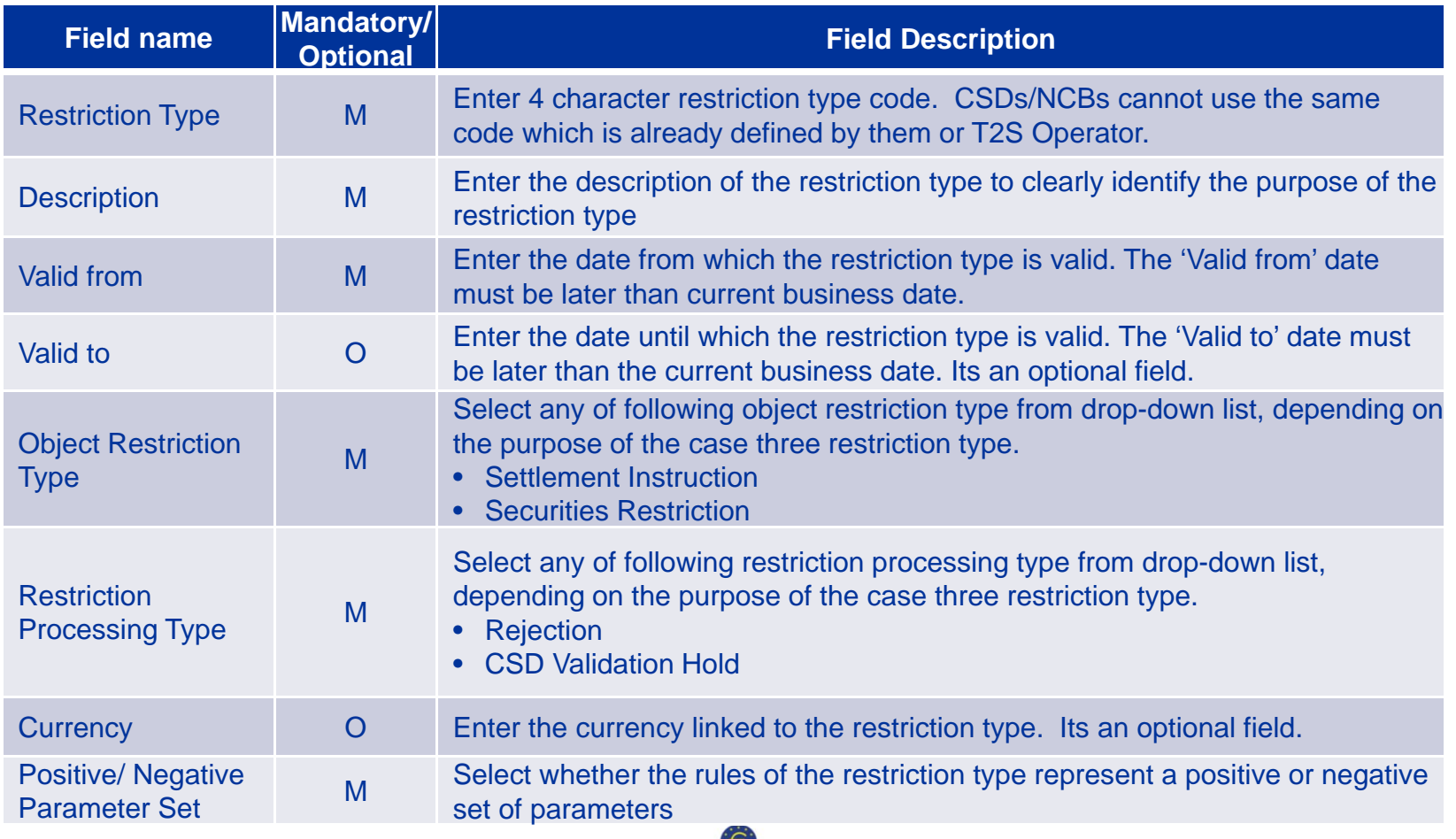

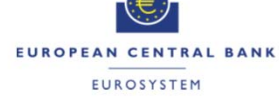

### Case One Restriction Types Step1- Configuration of Case One Restrict ARGET2-SECURITIES

### Step 1c: Enter all mandatory information in the 'Edit Restriction Type' screen - *Example*

#### **UHB Screen sample Field description**

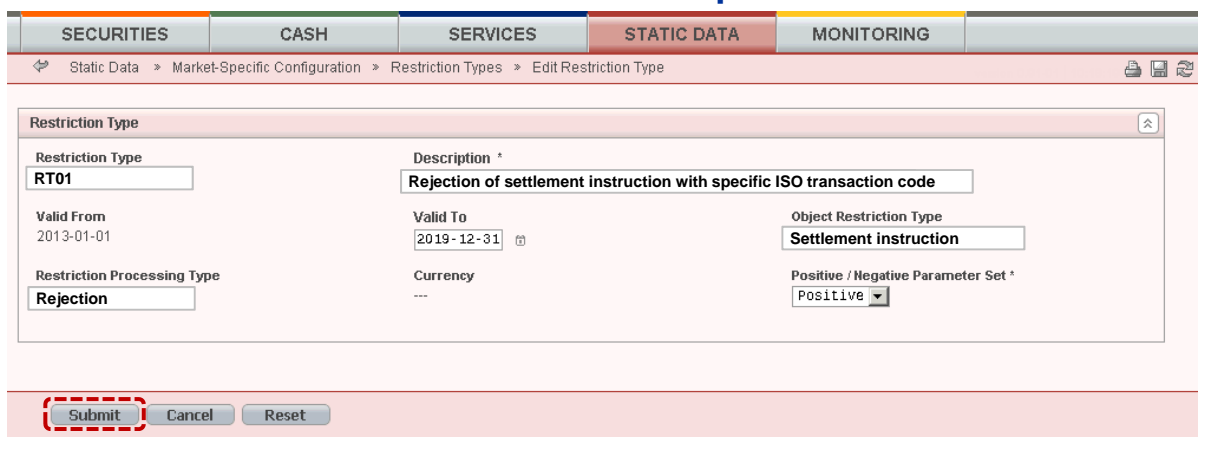

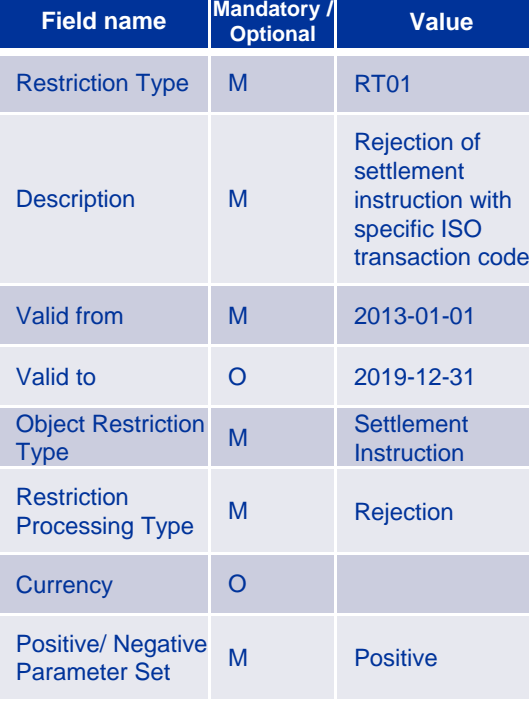

**40**

In above example, RT01 is a Case 1 restriction type created to reject settlement instruction with specific ISO transaction code from particular party

Step 1d: Click on the submit button. A new restriction type has been created.

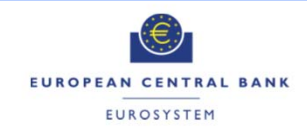

# Case One Restriction Types Step 2- Configuration of Restriction Type I

Step 2a: Go to the restriction types – search/list screen: *Static Data >> Market-Specific Configuration >> Restriction Types*

- Step 2b: Enter all search criteria known to you about the restriction type for which you want to configure <sup>a</sup> restriction type rule set.
- Step 2c: Click on the *search* button. A list containing the search results is displayed on the screen.

Step2d: Select the relevant restriction type by clicking on an entry in the list.

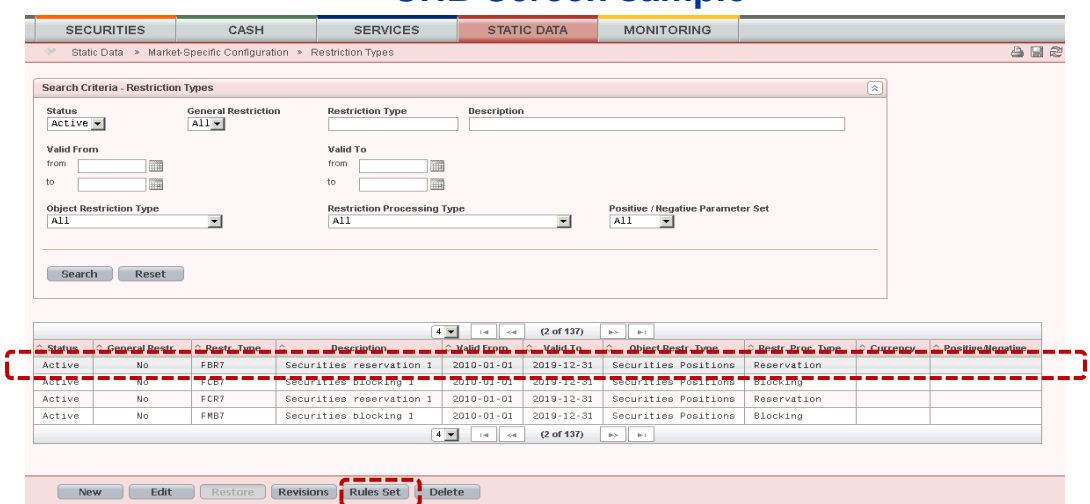

**UHB Screen sample**

Step 2e: Click on the *rule set* button. The *restriction type rule - details* screen is displayed (on next slide)

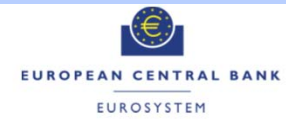

### Case One Restriction Types Step 2- Configuration of Restriction Type I TARGET2-SECURITIES

Step 2f: Click on the *new* button. The *restriction type rule - new* screen is displayed (on next slide)

#### **UHB Screen sample**

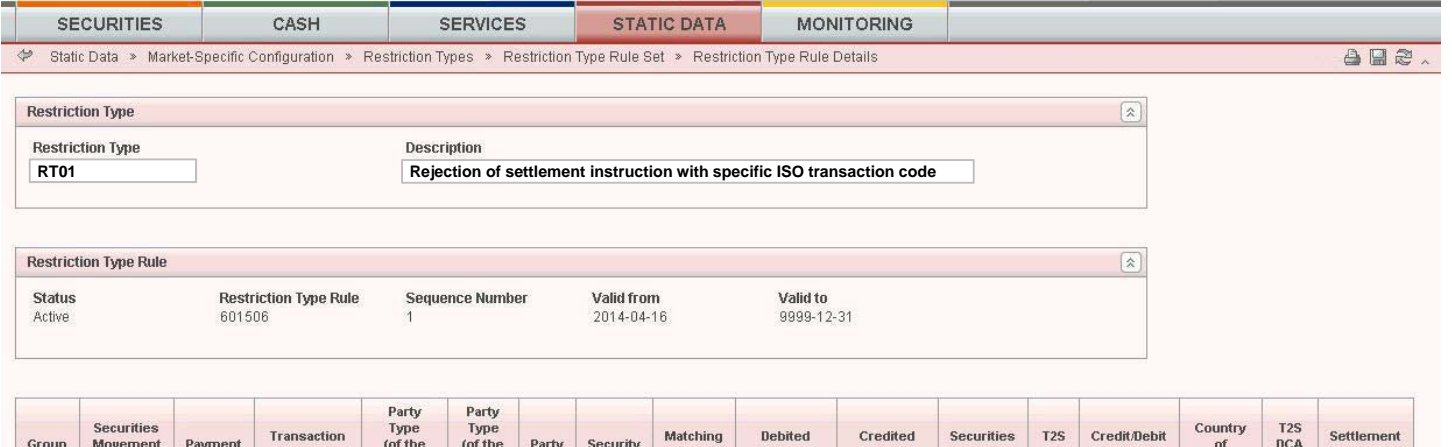

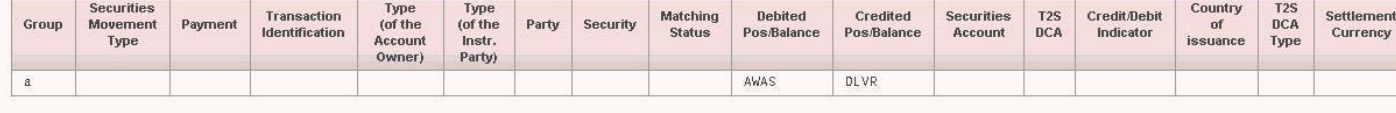

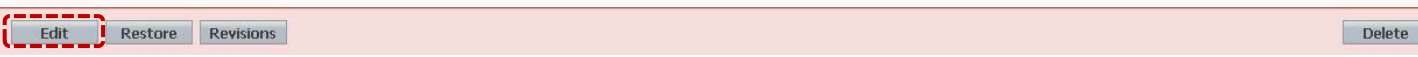

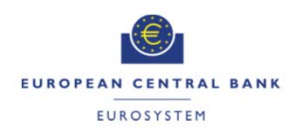

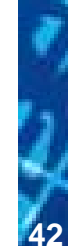

### Case One Restriction Types Step 2- Configuration of Restriction Type I ARGET2-SECURITIES

Step 2g: Enter the relevant information in the 'Restriction Type Rule' frame

Step 2h: Click on the *add row* icon

Step 2i: Enter all relevant information in order to define a group

#### **UHB Screen sample**

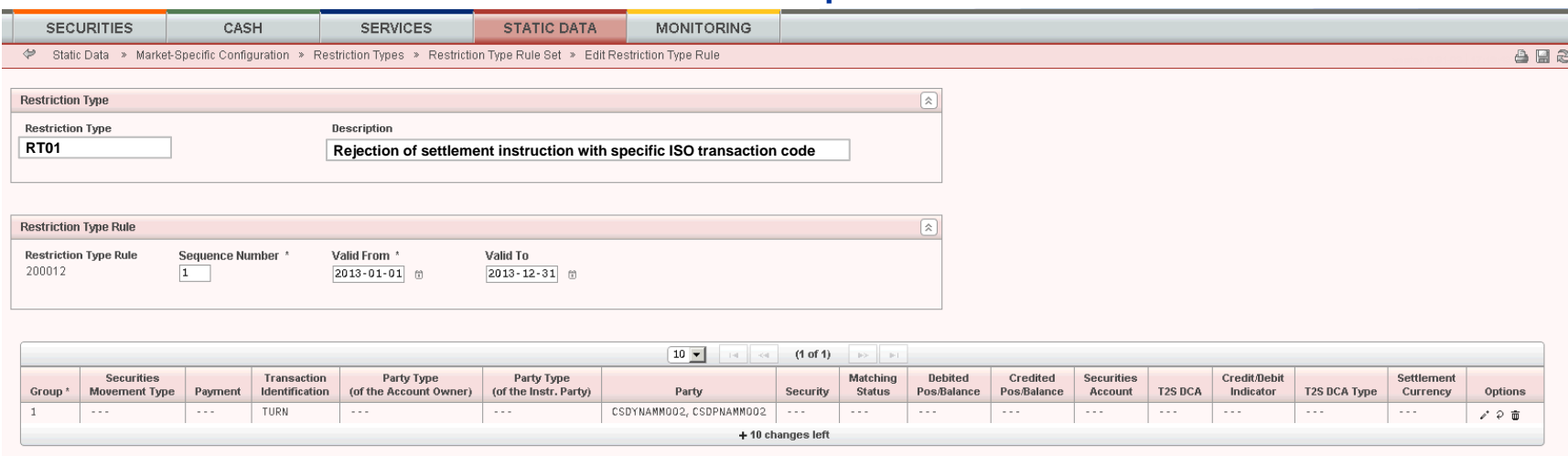

#### Submit New Type Cancel Reset

- In above example, Restriction type rule 200012 is created for Case 1 restriction type RT01.
- Restriction type rule 200012 is configured with parameters ISO transaction code = TURN and Party = CSDYNAMM002, CSDPNAMM002.

Step 2j: 14. Click on the *submit* button. The new restriction type rule set has been created.

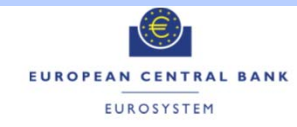

 $\mathcal{L}_{\mathcal{A}}$  In the context of the validations, T2S checks whether an instruction fulfils <sup>a</sup> Rejection restriction or <sup>a</sup> CSD Validation Hold restriction defined by the relevant CSD or CB involved in its settlement in the following order:

### **1. Rejection:**

- a) Negative parameter: in case one of its rules is fulfilled, the instruction satisfies the exception, therefore it is not rejected and no subsequent checks are performed for Rejection restrictions.
- b) Positive parameter: in case one of its rules is fulfilled, no subsequent checks are performed for any restriction type and the instruction is rejected.

### **2. CSD Validation Hold:**

- a) Negative parameter: in case one of its rules is fulfilled, the Settlement Instruction satisfies the exception, therefore it is not put on CSD Validation Hold and no subsequent checks are performed for any restriction type;
- b) Positive parameter: in case one of its rules is fulfilled no subsequent checks are performed for any restriction type and the Settlement Instruction is accepted on hold by setting its CSD Validation Hold status to "Yes".

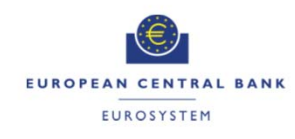

### Case One Restriction Types Processing of restrictions (2/3) TARGET2-SECURITIES

T2S follows the below sequence for checking the restrictions that apply in <sup>a</sup> Settlement Instruction (S.I.)

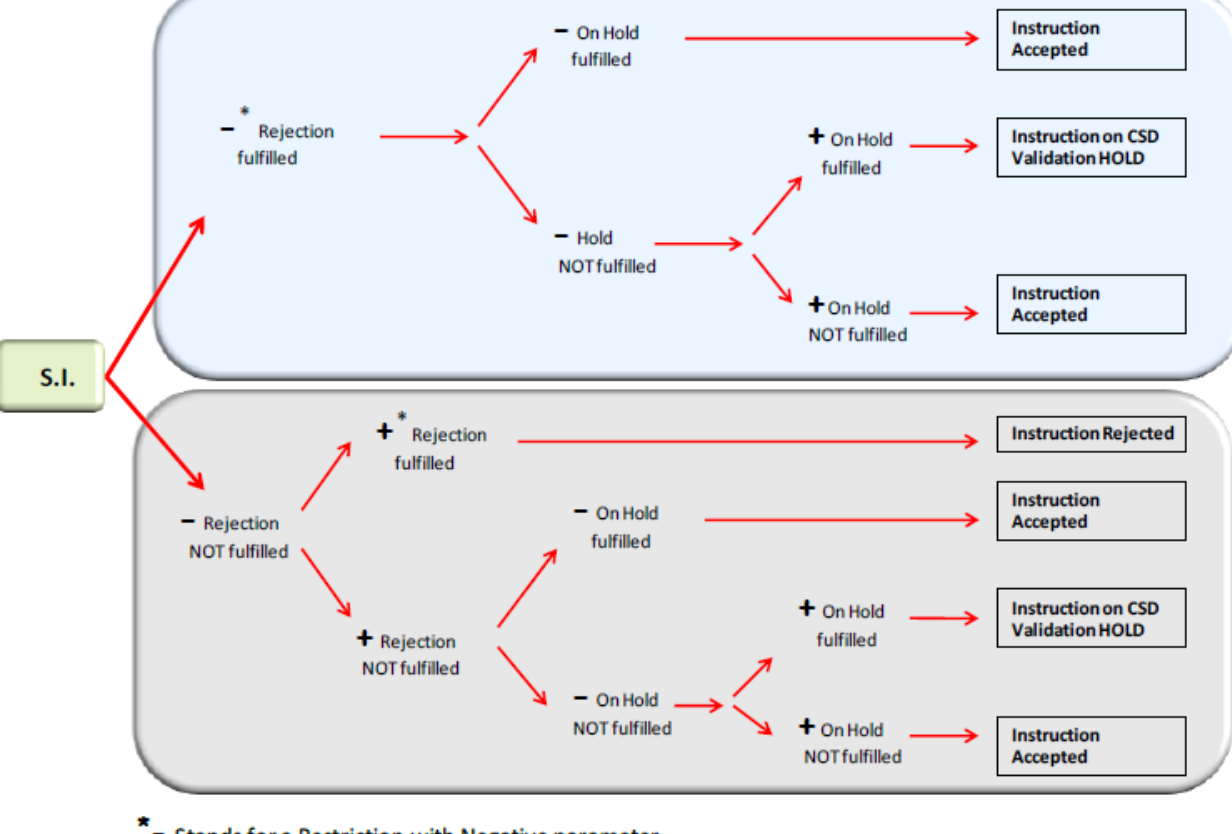

" - Stands for a Restriction with Negative parameter

\* + Stands for a Restriction with Positive parameter

EUROPEAN CENTRAL BANK EUROSYSTEM

- $\mathcal{L}_{\mathcal{A}}$  As soon as T2S detects an applicable restriction, the validation stops and the remaining rules for of restriction types with the same object type and restriction processing type (i.e. either Rejection or CSD Validation Hold) are not verified anymore.
- $\mathcal{L}_{\mathcal{A}}$  The fact that negative parameters are always checked first has an impact on the way the rules need to be set-up
- $\mathcal{L}_{\mathcal{A}}$  T2S checks the relevant information contained either **directly** in the instruction or in Static Data retrieved from the information containedin the instruction (for MSAs) against the criteria included in the rule.
- $\mathcal{L}_{\mathcal{A}}$  If <sup>a</sup> restriction rule contains MSAs, an additional **indirect check** needs to be performed:
	- 1. T2S will extract the MSA values for the specific business objects
	- 2. T2S will perform validations by comparing the MSA values in the restriction rules to the MSA values of the business objects.

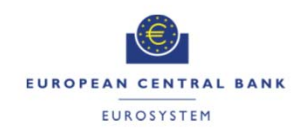

In case of <sup>a</sup> creation of <sup>a</sup> new restriction rule, T2S revalidates the instructions as follows,

- 1. Creation of <sup>a</sup> new rule of <sup>a</sup> rejection restriction (positive or negative)
	- T2S revalidate Settlement Instructions and Settlement Restriction that have not already fulfilled <sup>a</sup> rejection restriction with negative value
- 2. Creation of <sup>a</sup> new rule of <sup>a</sup> CSD Validation Hold restriction with positive value
	- T2S revalidate Settlement Instructions that have not already fulfilled <sup>a</sup> CSD Validation Hold restriction with negative value and that are not on CSD Validation Hold
- 3. Creation of <sup>a</sup> new rule of <sup>a</sup> CSD Validation Hold restriction with negative value
	- T2S revalidate Settlement Instructions that have not already fulfilled <sup>a</sup> CSD Validation Hold restriction with negative value (including also those that are on CSD Validation Hold)

Note: Update or Deletion of <sup>a</sup> case three Restriction type case will also trigger revalidation of impacted settlement instructions

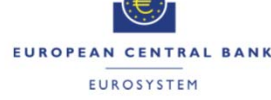

# Case One Restriction Types

Example 1- Configuration of Case One Restriction T

- $\mathcal{L}_{\mathcal{A}}$  **Scenario: Settlement instructions fulfilling any of the below criteria should be put on CSD Validation hold**
	- The securities movement type of the instruction is "Receive" and the relevant party is either Party ABC or Party XYZ or
	- The exchanged financial instrument is identified by ISIN 1 or
	- The Instructing Party is <sup>a</sup> CSD participant and the securities movement type of the instruction is "Receive" and the payment type is "Free of Payment" or
	- The Instructing Party is <sup>a</sup> CSD participant and the securities movement type of the instruction is "Deliver" and the payment type is "Against Payment".

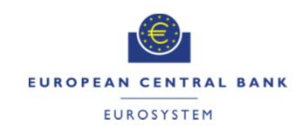

### Case One Restriction Types Example 1- Configuration of Case One Restric TARGET2-SECURITIES

#### Step 1:Configuration of new restriction type in T2S with following details

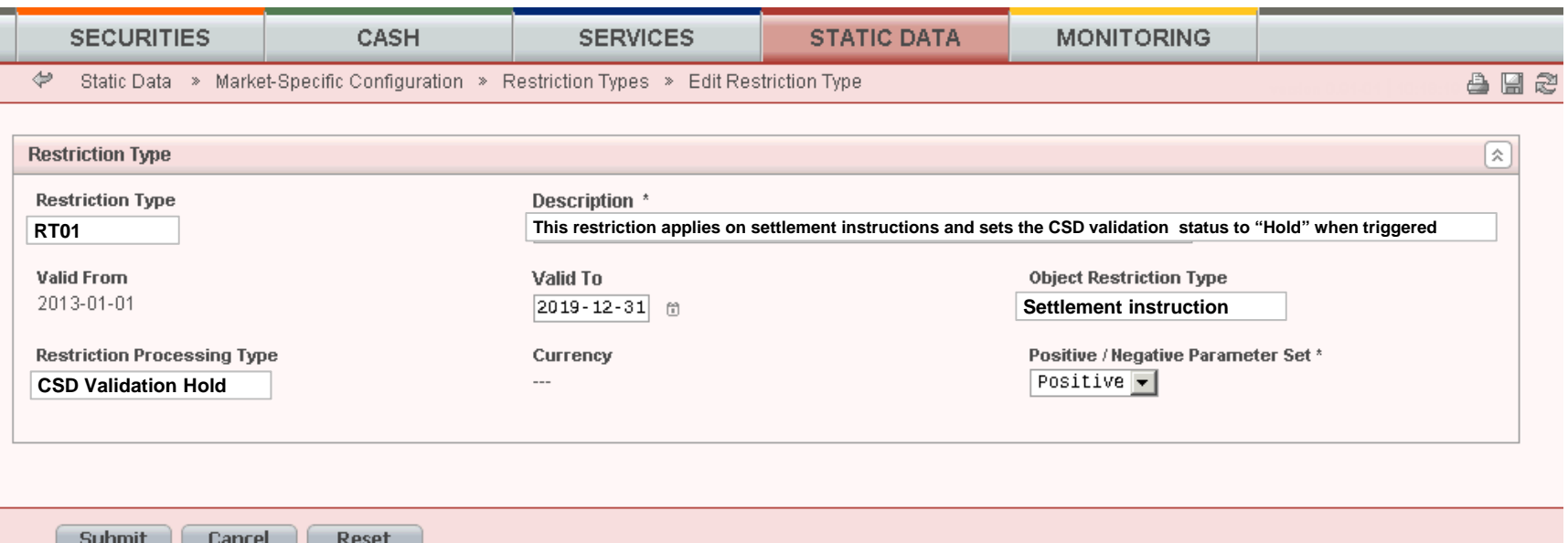

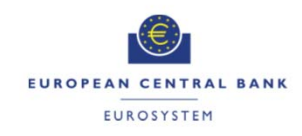

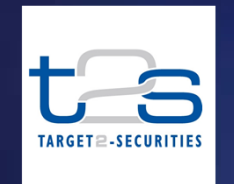

## Case One Restriction Types Example 1- Configuration of Restriction Type Rule Set (3/3)

#### Step II: Configuration of Restriction Type Rule Set in T2S with following details

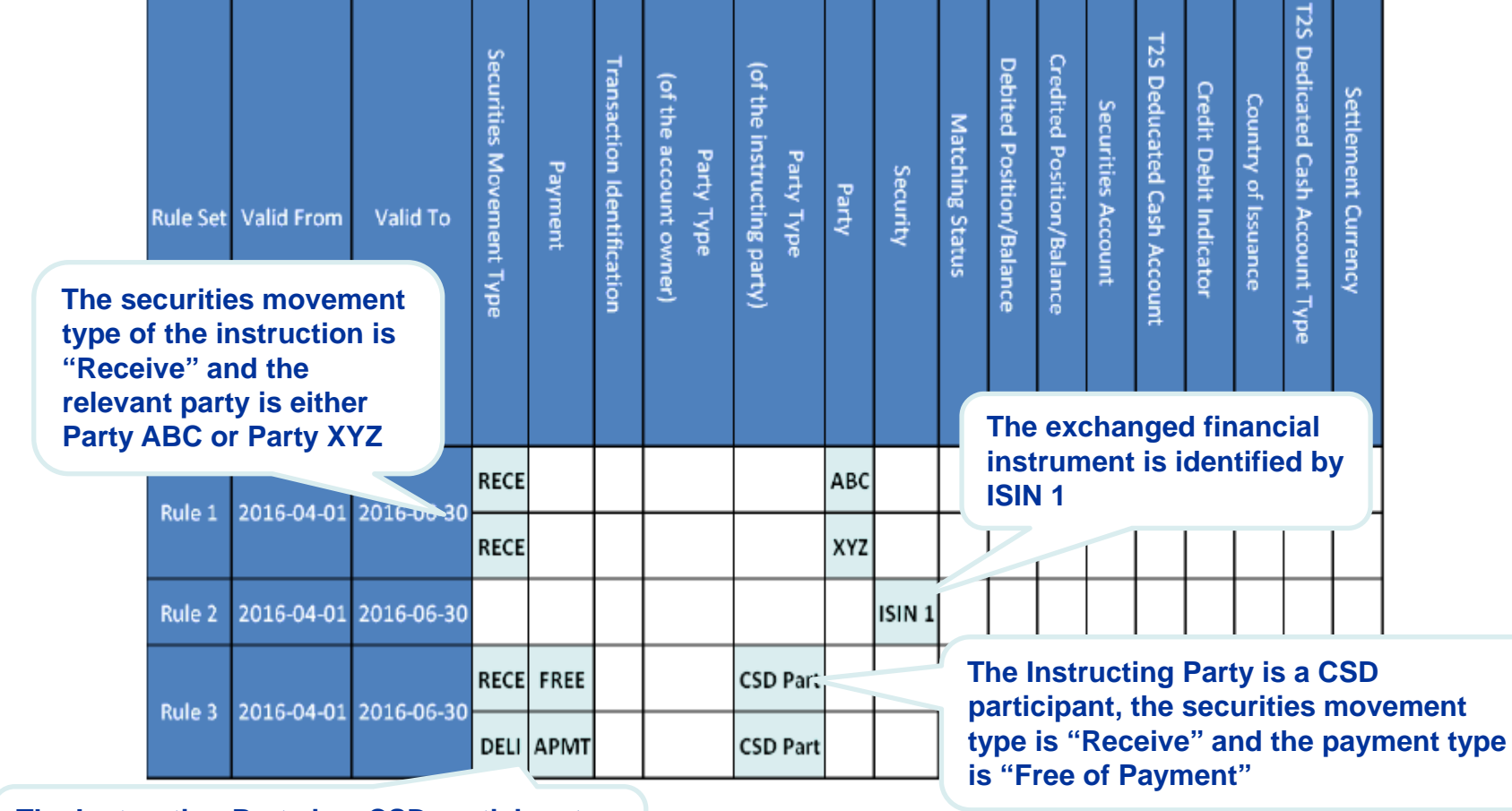

**The Instructing Party is a CSD participant, the securities movement type is "Deliver" and the payment type is "Against Payment".** 

EUROPEAN CENTRAL BANK EUROSYSTEM

#### Case One Restriction Types  $\overline{B}$ Example 2- Restriction Validations for Multiple Restrictions(1/2) TARGET2-SECURITIES

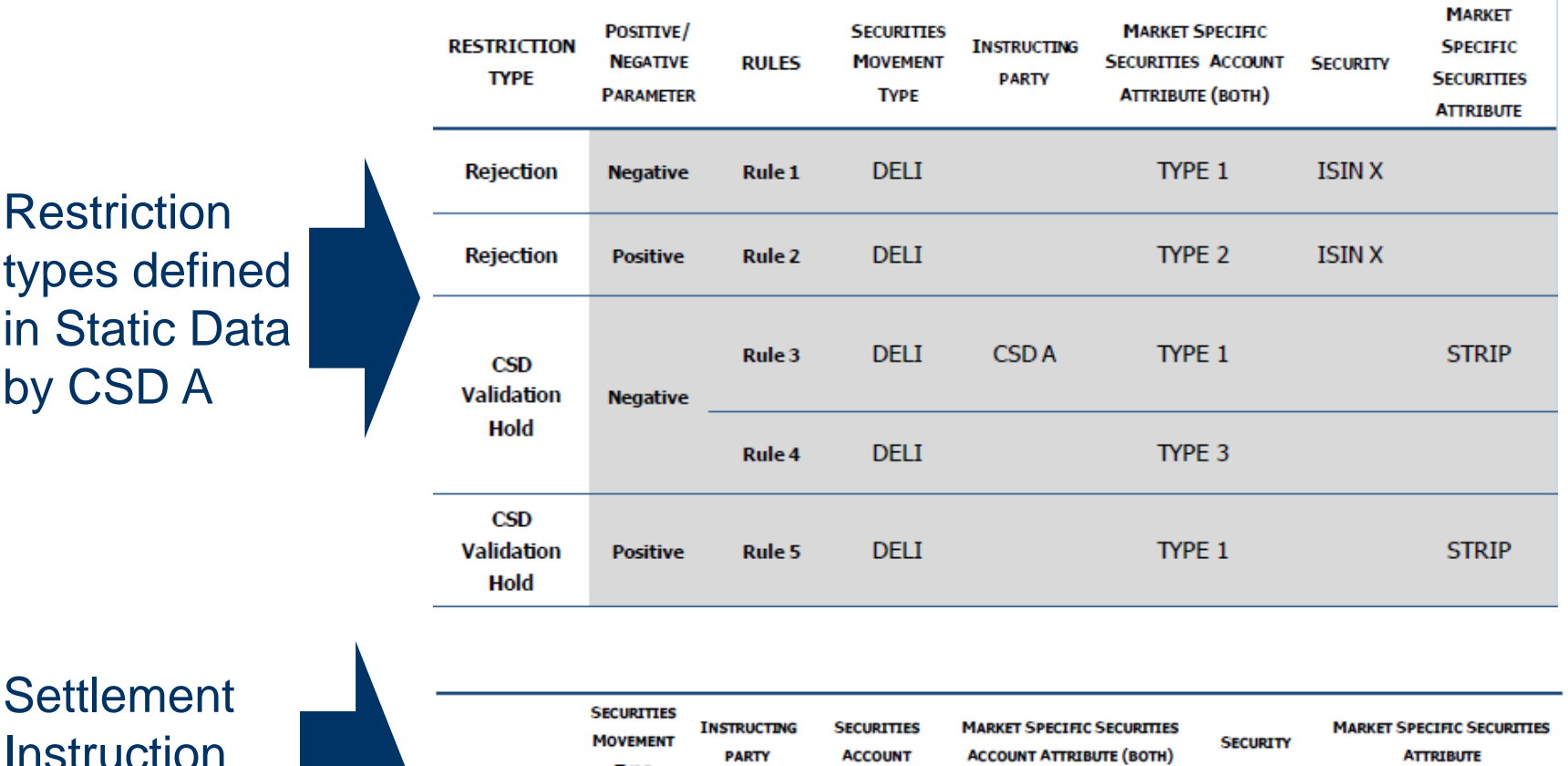

Instruction sent by CSD A

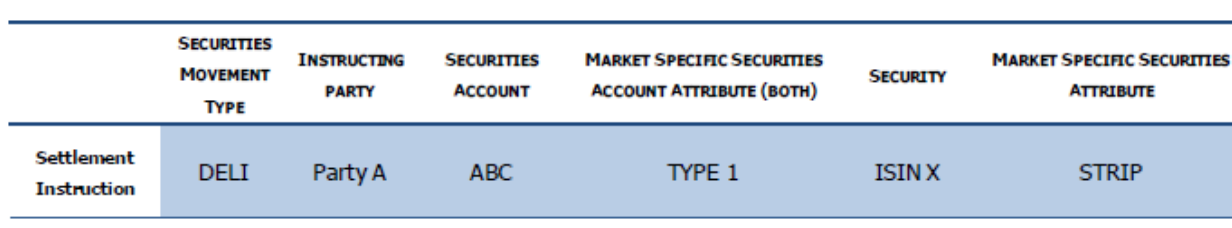

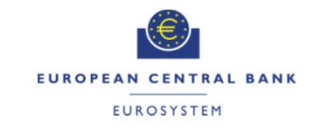

#### Case One Restriction Types Example 2- Restriction Validation for Multiple **ARGET2-SECURITIES**

 $\mathcal{C}^{\mathcal{A}}$  T2S verifies if any of the restrictions set by CSD A applies over the Settlement Instruction by checking whether it fulfils their restriction rules. The following table shows the result of the check

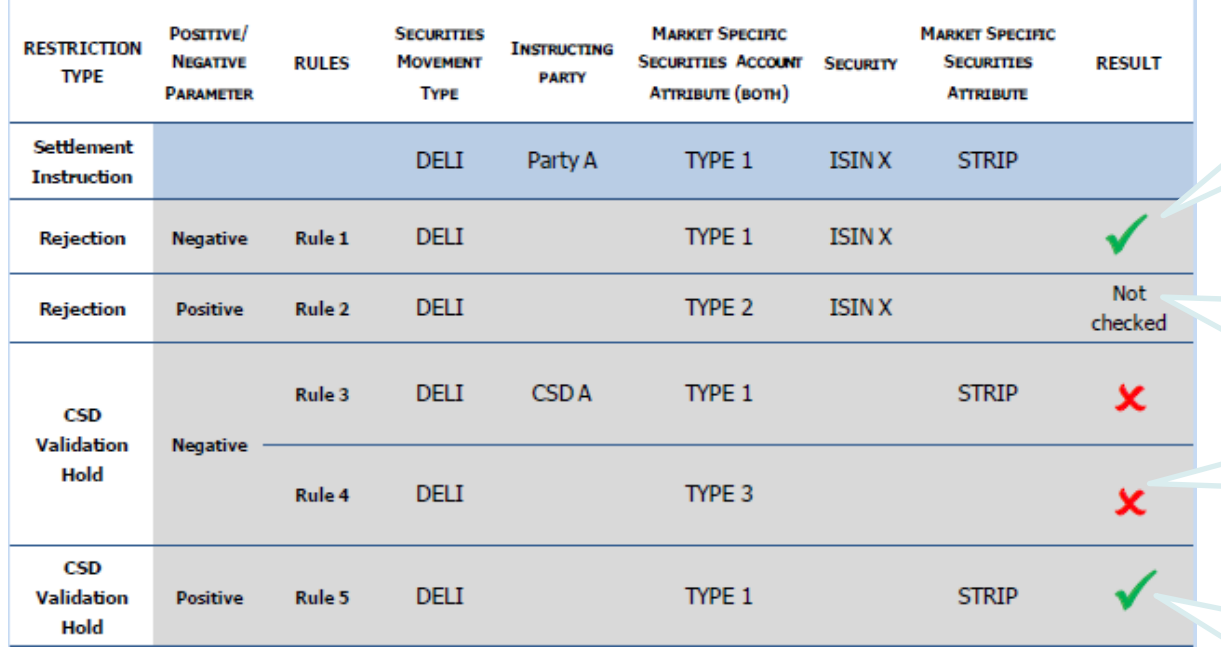

**The Settlement Instruction fulfils Rule 1, for Negative Rejection**

> **As the settlement instruction already fulfils the negative Rejection restriction, and no further Rejection restrictions are checked**

**The Settlement Instruction does not fulfil Rule 3 and Rule 4**

**The Settlement Instruction fulfil Rule 5 for Positive CSD Validation Hold**

**52**

### The instruction is accepted with CSD Validation

EUROPEAN CENTRAL BANK EUROSYSTEM

Following limits have been defined for maximum overall number of group of parameters for the active rule sets and distinct values for each parameter within each rule

- i. Rules: **max 5000\***
- ii. Distinct parameter values per parameter type: **max 100\*\***
- iii. The market-specific attributes(MSA) applicable for restriction types configurations : **max 10**
- iv. MSA per restriction type rule : **max 5**

Please refer T2S change request T2S\_390\_SYS for more details https://www.ecb.europa.eu/paym/t2s/progress/pdf/crg/T2S\_0390\_SYS.pdf

\*\* Also applicable to case two restriction rules

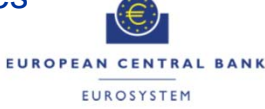

<sup>\*</sup> Limit of 5000 rules together for case one and case two restriction rules

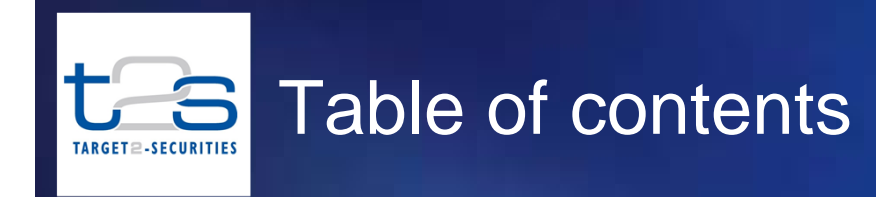

#### **1Introduction**

**2Case Three Restriction Type**

**3Case One Restriction Type**

#### **4Case Two Restriction Type**

**5Best Practices for Configuring Restriction Types**

#### **6Annex**

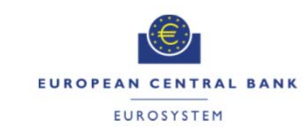

- Case two restriction type can be used to define intraday restriction on parties, securities and securities accounts, external RTGS accounts and T2S dedicated cash accounts to block settlement
- $\mathcal{L}^{\text{max}}$  Intraday restrictions are verified on the intended settlement day prior to settlement as part of the settlement "Eligibility check process"
- $\mathcal{L}_{\mathcal{A}}$  Case two restriction types and restriction rules can be set up as valid from the next business day, at the earliest. However, the active restriction type can be applied immediately (i.e. intraday) to block settlement on relevant object
- $\blacksquare$  Case two restriction type can be applied on
	- "Securities" with processing type "Blocking"
	- "Securities account" with processing type "Blocking"
	- "T2S dedicated cash account" with processing type "Blocking"
	- "External RTGS account" with processing type "Blocking"
	- "Party" with processing type "Blocking"

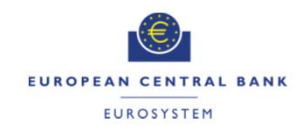

### Case Two Restriction Types Use of case two restriction types in T2SARGET2-SECURITIES

- $\mathcal{L}_{\mathcal{A}}$  CSDs and NCBs can configure the case two restriction types for the specific purposes, for example:
	- Block settlement on securities on which corporate actions (e.g. partial redemption) are under process
	- Block settlement for particular party due to insolvency

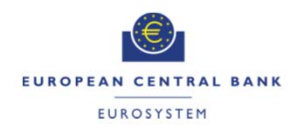

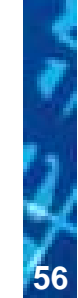

### Case Two Restriction Types Static Data Set-up TARGET2-SECURITIES

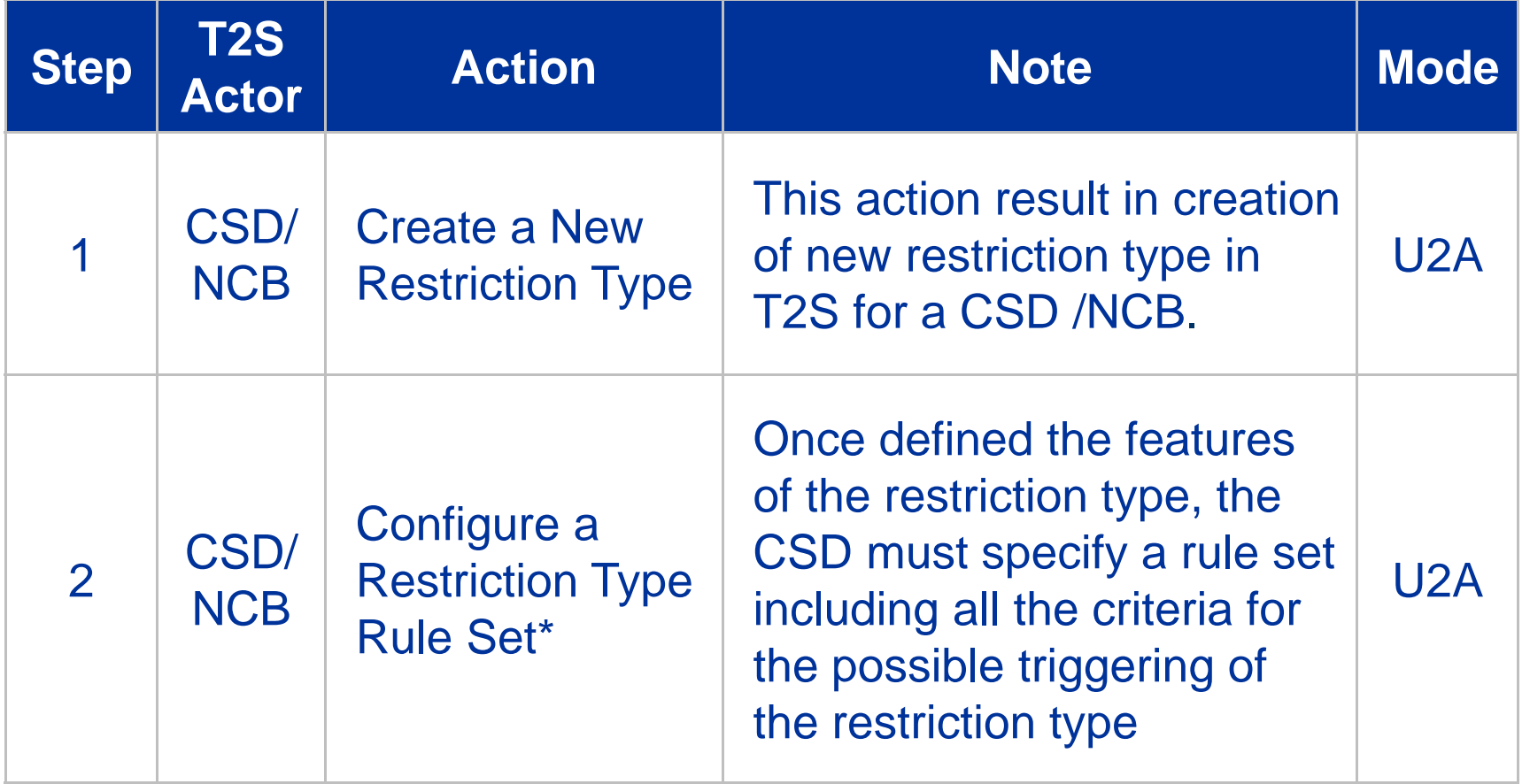

\* Step 2 of configuring restriction rule set for case two restriction is optional. If CSD/NCB don't configure the restriction rule set, then all settlement instruction on the relevant object will be blocked, without any filtering.

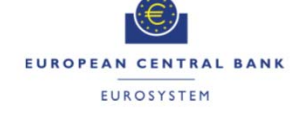

### Case Two Restriction Types Step1- Configuration of Case Two Restrict **TARGET2-SECURITIES**

#### Step 1a: Go to the restriction types – search/list screen: *Static Data >> Market-Specific Configuration >> Restriction Types*

#### **UHB Screen sample**

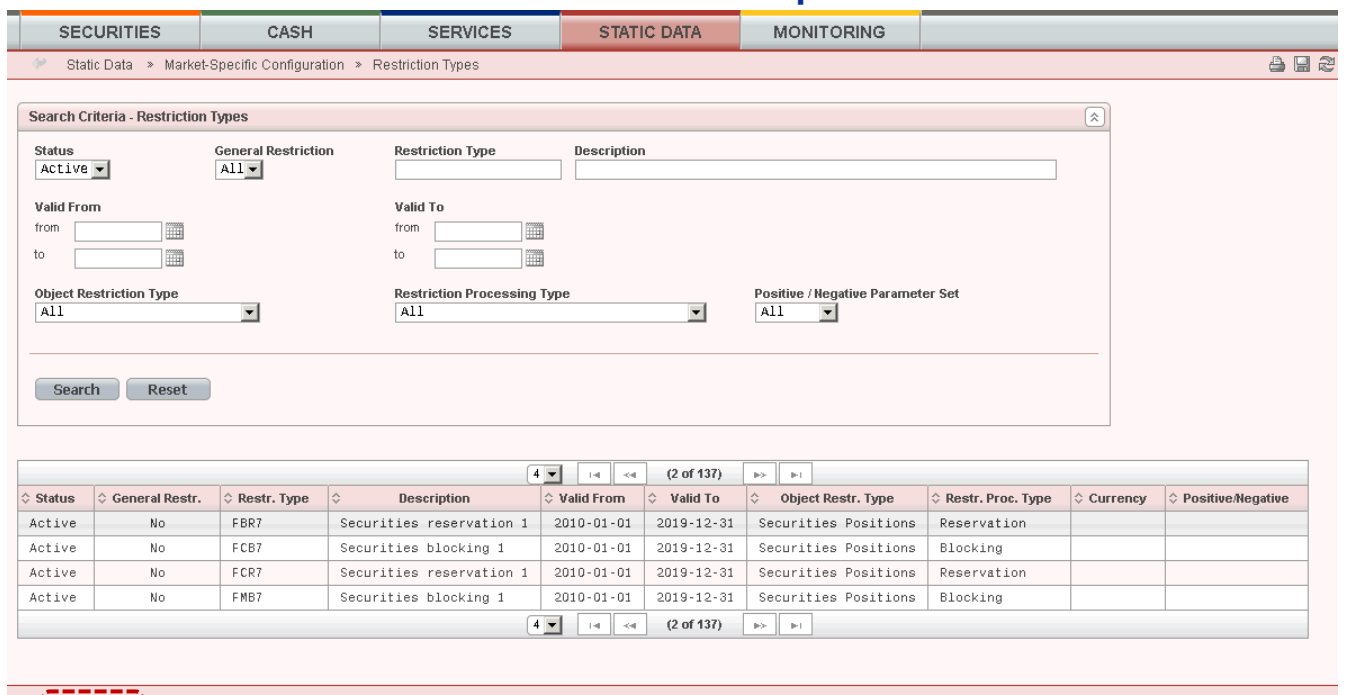

Edit Restore **Revisions** Rules Set Delete

Step 1b: Click on the new button. *The restriction type* – new screen is displayed. (on next slide)

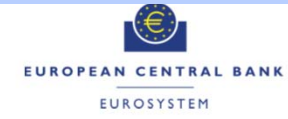

### Case Two Restriction Types Step1- Configuration of Case Two Restriction **TARGET** ≘-SECURITIES

#### Step 1c: Enter all mandatory information in the 'Edit Restriction Type' screen

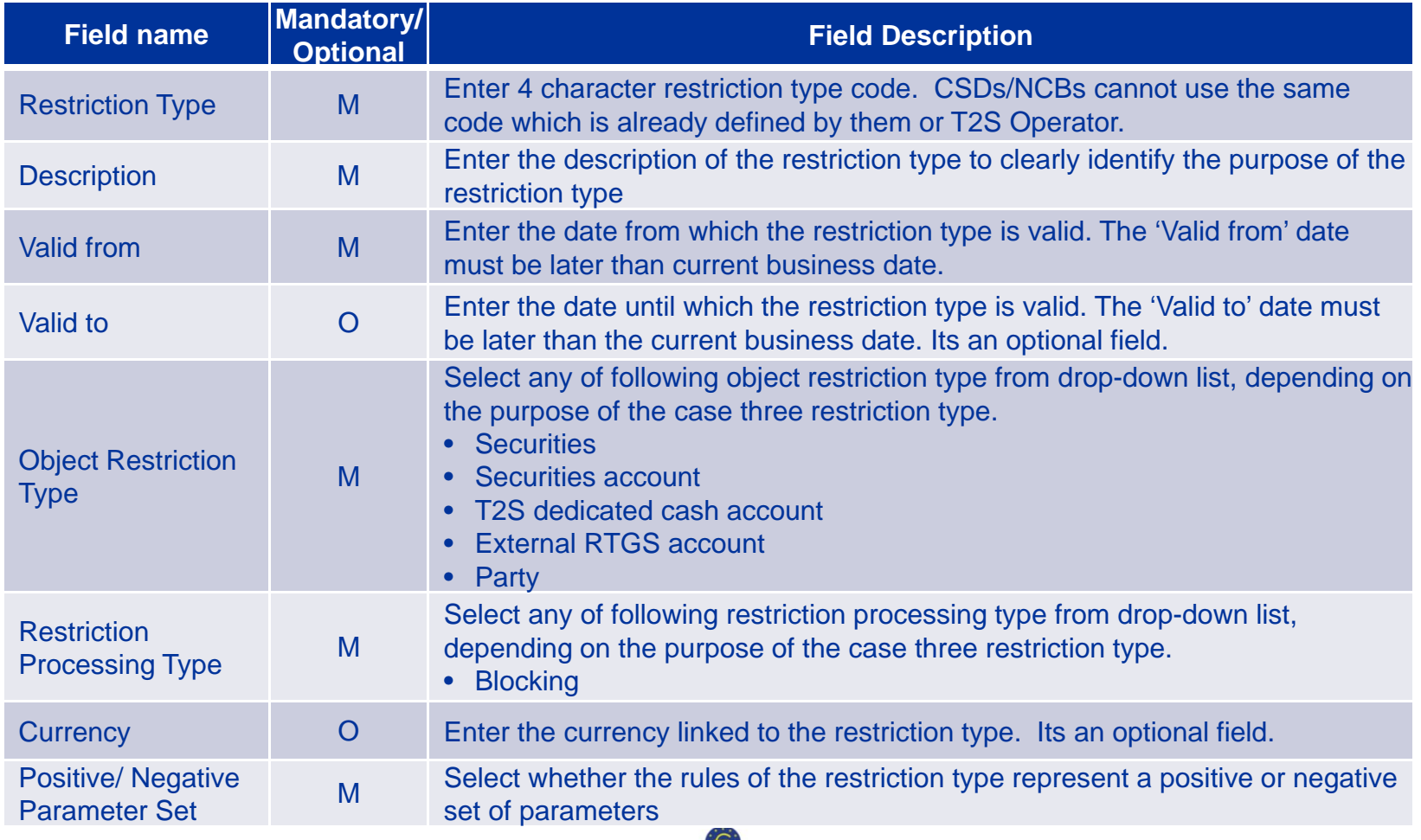

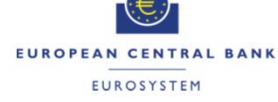

### Case Two Restriction Types Step1- Configuration of Case Two Restriction **ARGET2-SECURITIES**

### Step 1c: Enter all mandatory information in the 'Edit Restriction Type' screen - *Example*

#### **UHB Screen sample Field description**

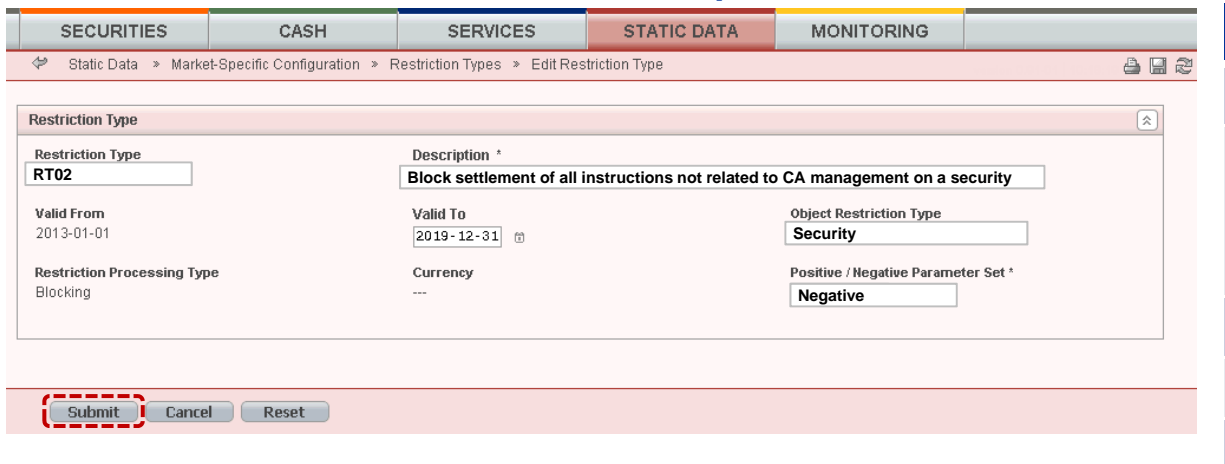

created to block settlement of all instruction not related to CA

In above example, RT02 is a Case Two restriction type

management on a security

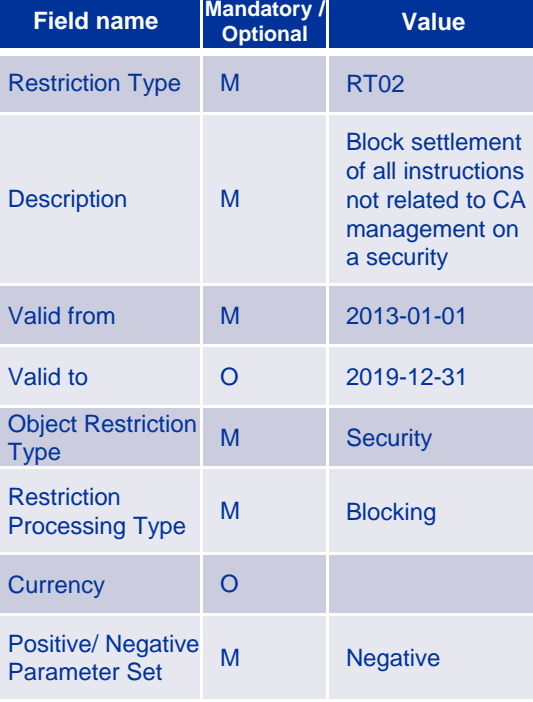

**60**

Step 1d: Click on the submit button. A new restriction type has been created.

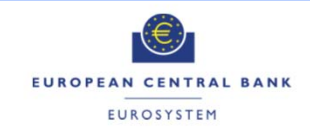

# **Case Two Restriction Types** Step 2- Configuration of Restriction Type I

Step 2a: Go to the restriction types – search/list screen: *Static Data >> Market-Specific Configuration >> Restriction Types*

- Step 2b: Enter all search criteria known to you about the restriction type for which you want to configure <sup>a</sup> restriction type rule set.
- Step 2c: Click on the *search* button. A list containing the search results is displayed on the screen.

**UHB Screen sample**

Step2d: Select the relevant restriction type by clicking on an entry in the list.

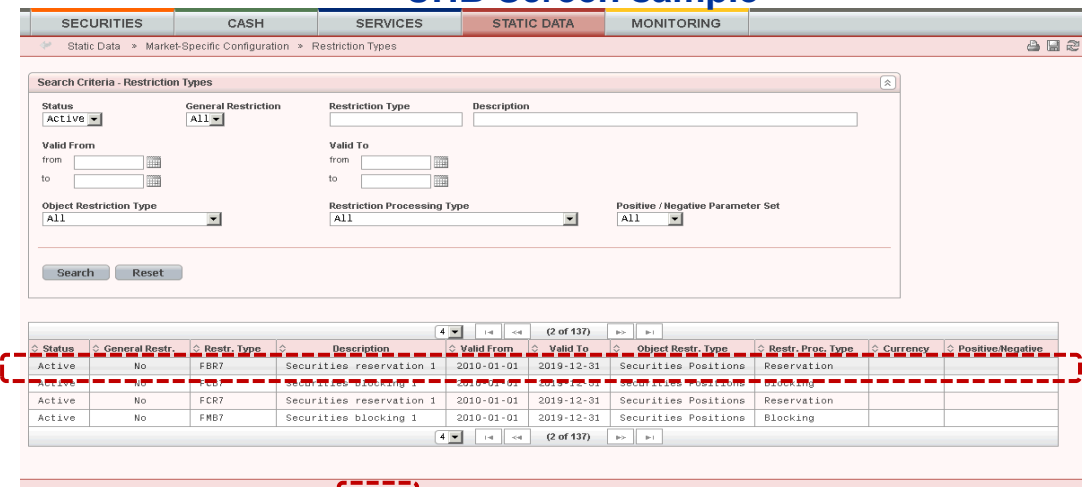

New | Edit | Restore | Revisions | Rules Set | Delete

Step 2e: Click on the *rule set* button. The *restriction type rule - details* screen is displayed

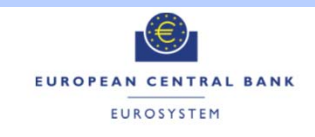

### Case Two Restriction Types Step 2- Configuration of Restriction Type I TARGET2-SECURITIES

Step 2f: Click on the *new* button. The *restriction type rule - new* screen is displayed (on next slide)

#### **UHB Screen sample**

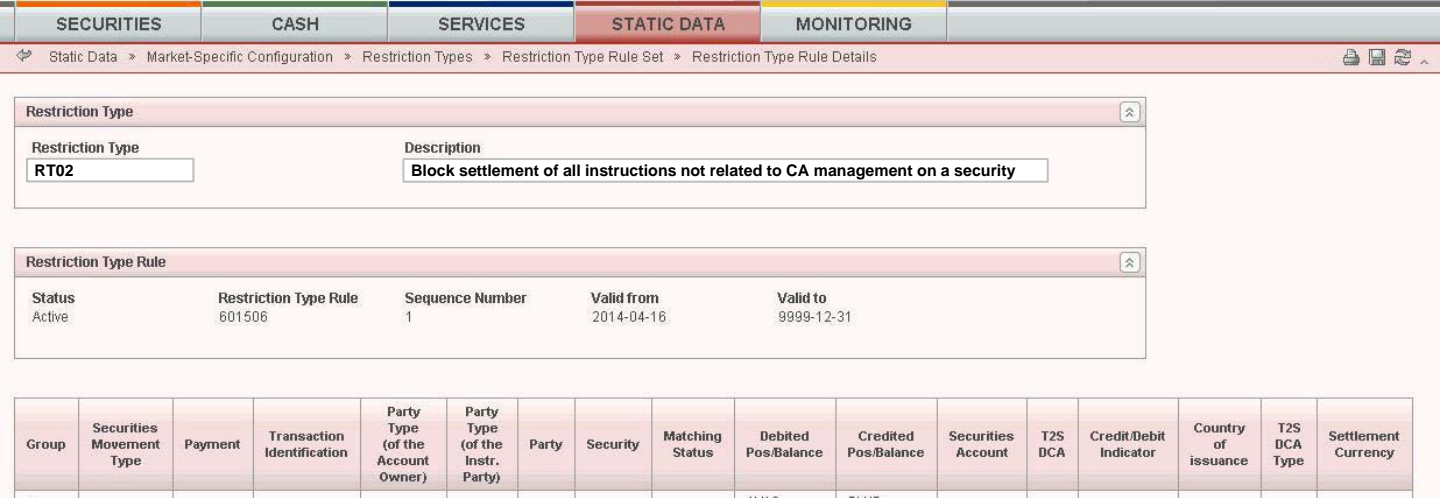

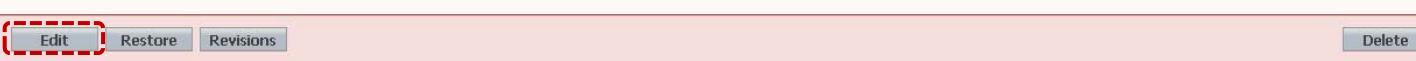

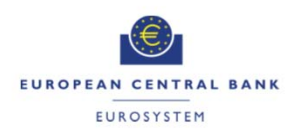

### Case Two Restriction Types Step 2- Configuration of Restriction Type I ARGET2-SECURITIES

Step 2g: Enter the relevant information in the 'Restriction Type Rule' frame

Step 2h: Click on the *add row* icon

Step 2i: Enter all relevant information in order to define a group

#### **UHB Screen sample**

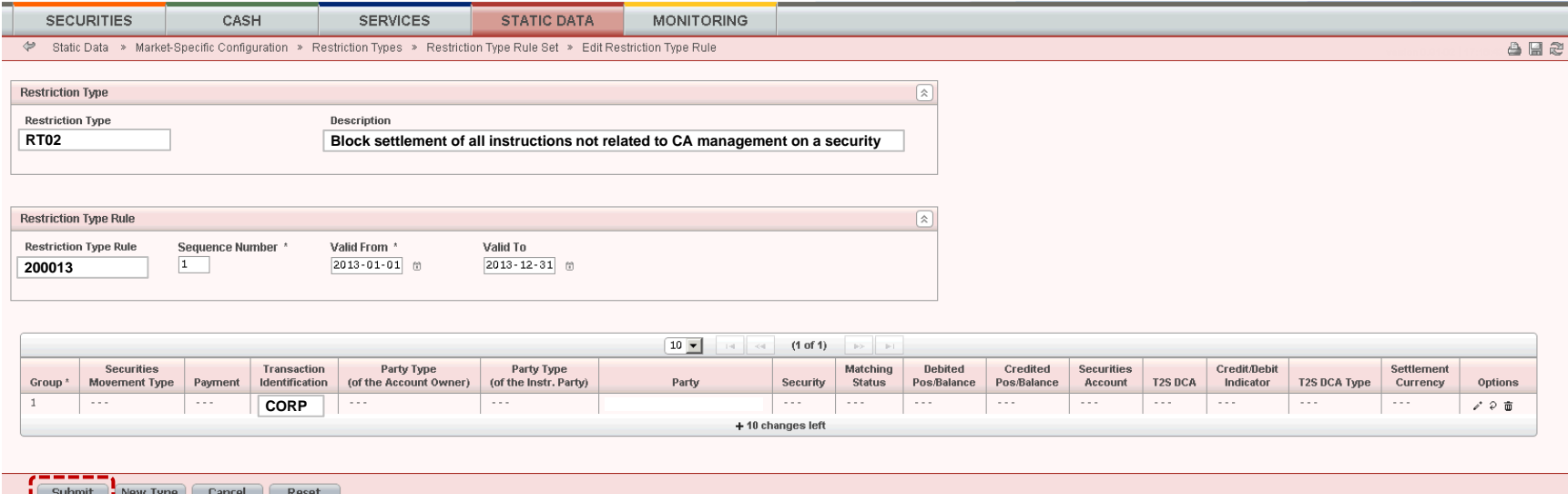

- In above example, Restriction type rule 200013 is created for Case two restriction type RT02
- Restriction type rule 200013 is configured with parameters ISO transaction code = CORP

Step 2j: Click on the *submit* button. The new restriction type rule set has been created.

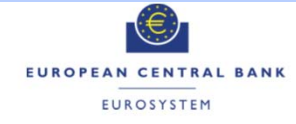

- Once case two Restriction Type and Restriction Rules are set in T2S static data, the CSD must apply this Restriction Type to the specific object, in order to make it effective
- $\mathcal{L}_{\mathcal{A}}$  The CSD/NCB should apply intraday restriction on the relevant object by sending static data update request on the respective object via A2A or U2A (e.g. Security Maintenance Request in case of Intraday restriction on Security)
- $\sim 10$  Once applied, intraday restriction will block the settlement on the restricted object
- $\mathcal{L}_{\mathcal{A}}$  This blocking takes place at the level of the eligibility process, however T2S keeps on validating and matching (and possibly sending allegements for) all settlements instructions related to the restricted object
- $\sim 10$  The relevant CSD/NCB must use the same mechanism, i.e. <sup>a</sup> static data update, also to remove an intraday restriction on <sup>a</sup> given object

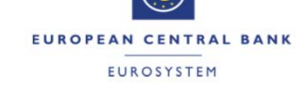

**64**

**00.00** 

- Restriction type and restriction rules can be set up and applied only from the next business day at the earliest
- Intraday restrictions can be applied or removed immediately by specfying fixed values of date time in the relevant static data update request
	- To apply an immediate restriction, the value "1000-01-01T00:01:00" shall be used as the Valid From value for the restriction.
	- To remove immediately <sup>a</sup> restriction, the value "9999-12- 31T23:59:00" shall be used as the Valid To value for the restriction.
- **Intraday restriction can be setup specifying a timestamp for the** expiration of the restriction, then T2S attempts <sup>a</sup> recycling of all the blocked transactions just after the specified timestamp occurred, without the need for the relevant CSD/CB to remove explicitly the intraday restriction with <sup>a</sup> static data update.

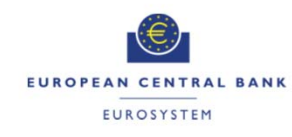

**65**

#### Case Two Restriction Types Example - Configuration of Case Two Restriction ARGET2-SECURITIES

- $\mathcal{C}^{\mathcal{A}}$  Scenario: Block settlement of all settlement instructions not related to corporate actions or market claims on <sup>a</sup> security XXABCDEFGHIJ
	- -The transaction identification is either "CORP" or "CLAI"

Step 1:Configuration of new restriction type in T2S with following details

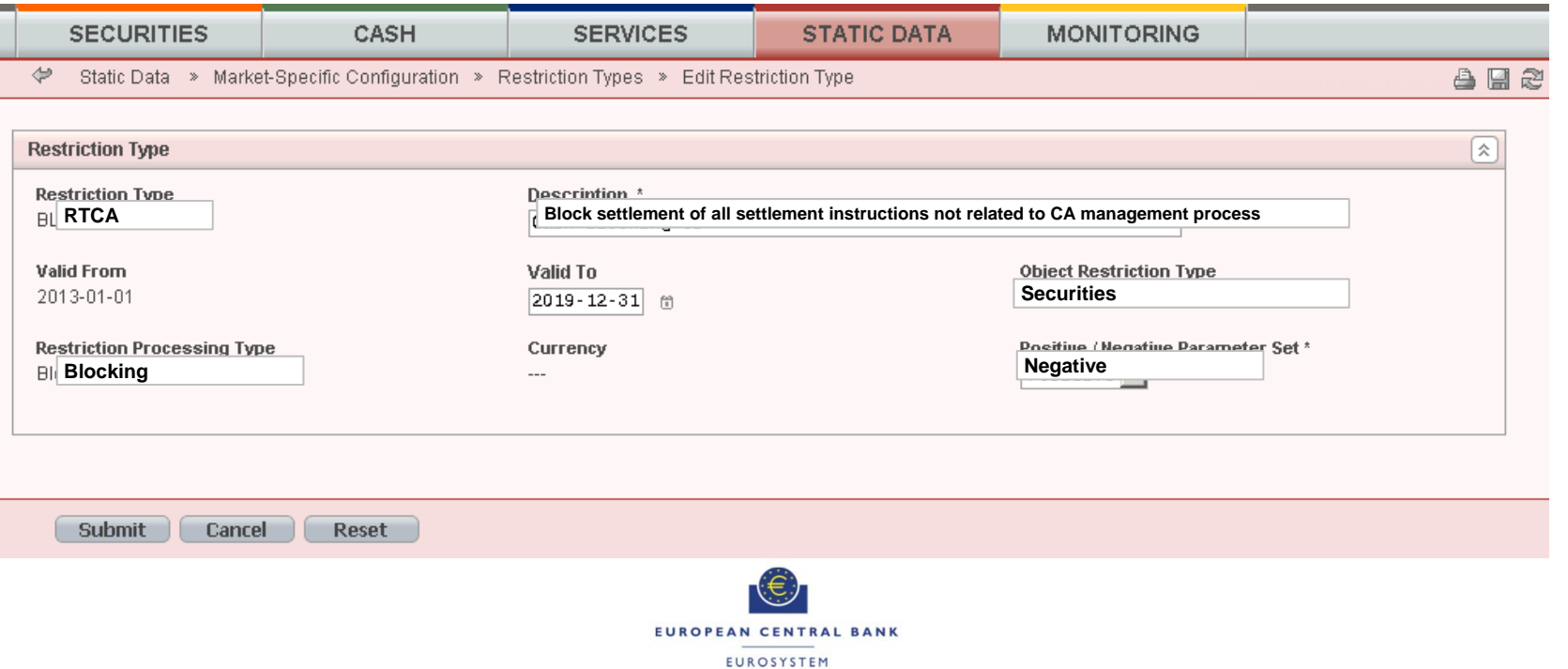

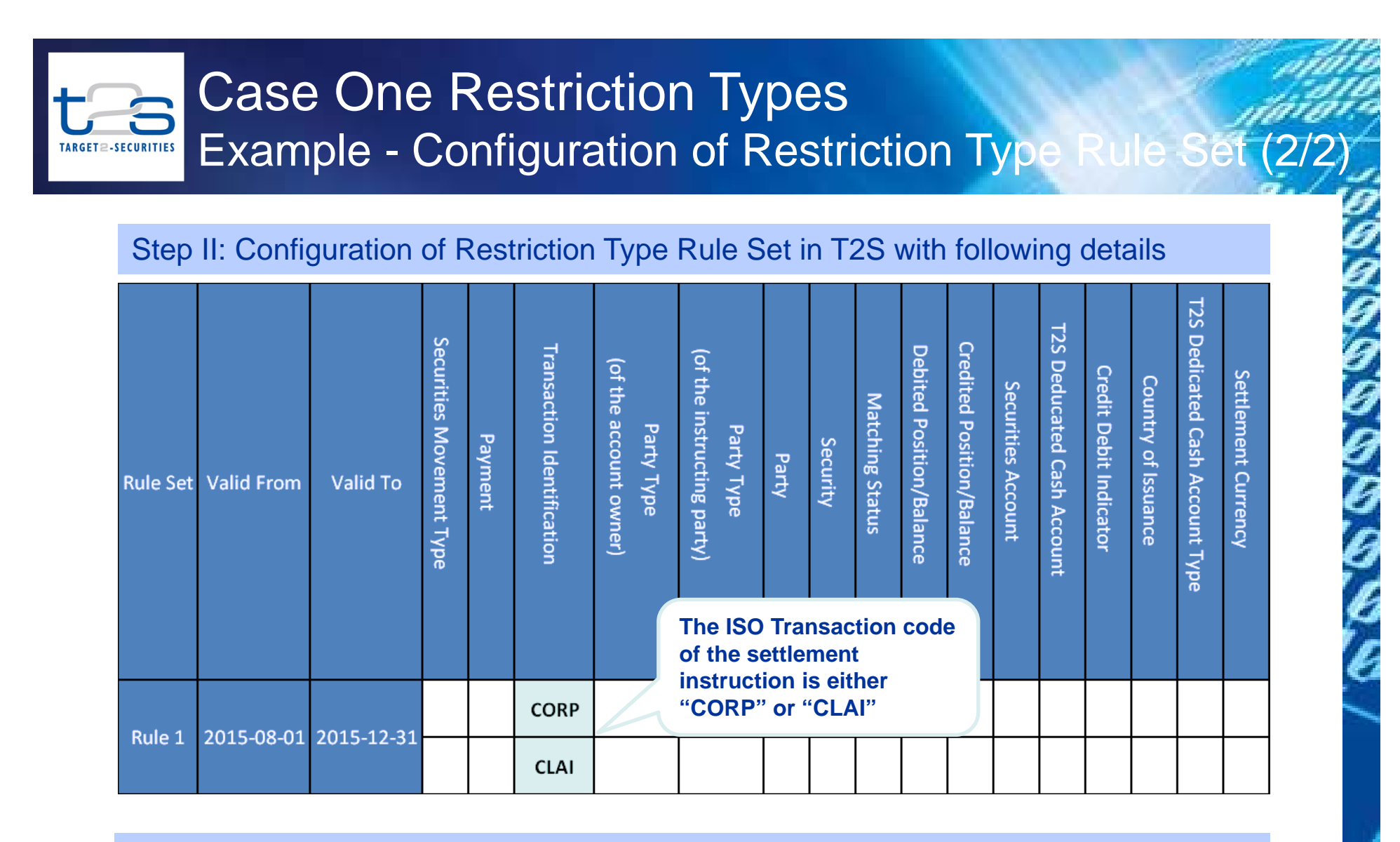

Step III: Send Security maintenance request to apply intraday restriction

■ Send reda.007 for "ISIN = XXABCDEFGHIJ", "Restriction type = RTCA"

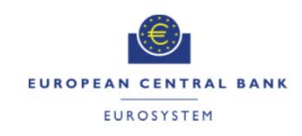

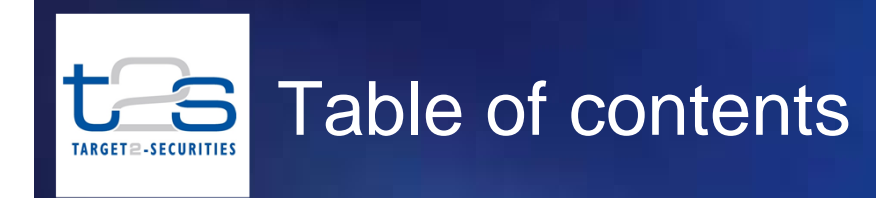

#### **1Introduction**

**2Case Three Restriction Type**

**3Case One Restriction Type**

#### **4Case Two Restriction Type**

**5Best Practices for Configuring Restriction Types**

#### **6Annex**

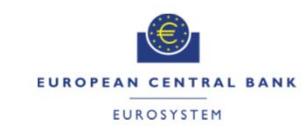

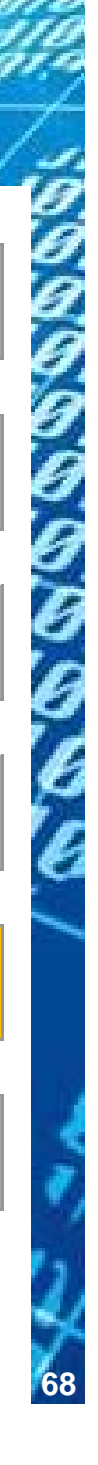

# Best Practices for Configuring Restriction Types

- 1. To avoid undesired outcome, CSDs should assess impact of configuration of restriction types on cross border settlement with other CSDs
- 2. Exercise due diligence for configuration of Negative or Positive restriction types
- 3. Considering limitations\* on number of MSAs, CSDs should combine MSAs with <sup>a</sup> few values to optimise the usage of MSAs

\* A CSD can define maximum of 10 MSAs and use maximum 5 MSAs in <sup>a</sup> single restriction rule

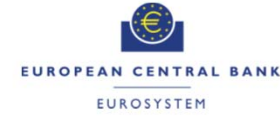

### Best Practices for Configuring Restriction Types Assess Impact of Restriction Type on Cross Border Settlement **ARGET<sup>2</sup>-SECURITIES**

#### Potential Issue

L Restriction rules defined by <sup>a</sup> CSD only apply within its own data scope, which also includes the omnibus accounts of the other CSDs in its books. As <sup>a</sup> result, restriction rules set up by Issuer CSD may adversely affect <sup>a</sup> transaction involving an Investor CSD

#### Example

- **Issuer CSD I has set up case one restriction type to reject settlement instructions** applies to all its accounts
- **SI-A and SI-B are outside the scope of the** restriction rule setup by the Issuer CSD.
- The T2S generated settlement instructions created on omnibus accounts at the IssuerCSD will be affected by the rule, which may prevent settlement of the transaction

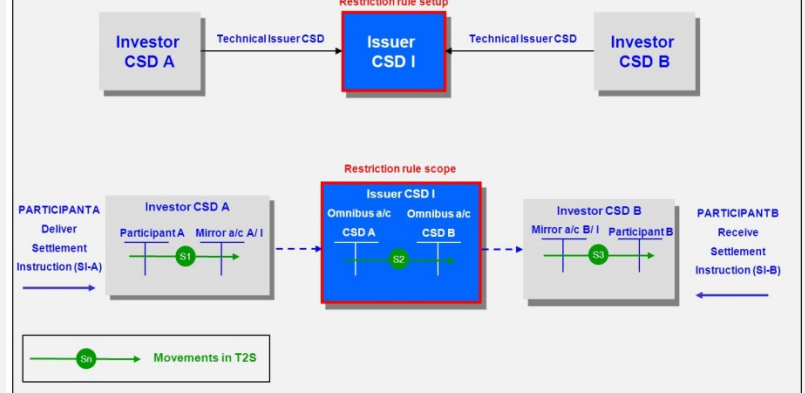

**70**

vo.ok

#### Best Practice

 CSDs should analyse impact of configuring any restriction type on cross border settlement with other CSDs and harmonise such restriction types to avoid adverse results

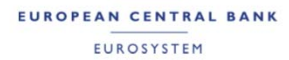

### Best Practices for Configuring Restriction T Precise usage of Negative or Positive Paramete **ARGET** ≘-SECURITIES

### Potential Issue

Г CSDs can configure combination of positive and negative restriction types to support different market specific processes. The processing sequence of negative and positive restriction types may create <sup>a</sup> conflict if the restriction rules for different restriction types have not been configured correctly to filter the settlement instructions.

#### Example

- CSD has set up restriction types for two processes as follows Process A: RT11 (Positive restriction for Rejection) Process B: RT21 (Positive restriction for Rejection) and RT22 (Negative restriction for Rejection)
- Settlement instruction SI-1 can fulfil both RT11 and R22 as per the defined restriction rules
- $\blacksquare$ In this case a SI-1 will be accepted due to exception define by the RT22 as it will be checked first, and it will not be further checked for any applicable restriction type, which will result into ignoring the restriction type R11 with positive parameter, adversely impacting process A

#### Best Practice

 CSDs should analyse collective impact of restriction types with negative and positive parameter to avoid conflicting scenarios

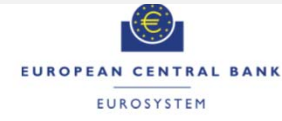
## Best Practices for Configuring Restriction T Combine MSAs with a Few Values **IRGET2-SECURITIES**

## Potential Issue

 A CSD can define maximum of 10 MSAs for restriction types configurations and use maximum of 5 MSA per restriction type rule. CSDs may require <sup>a</sup> lot of MSAs with few distinct values, resulting into of need more number such attributes to be set in T2S

### Example

- CSD I requires MSA on <sup>a</sup> security including information on the tax status and nationality
- $\blacksquare$ Tax status and Nationality each 3 distinct values
- $\blacksquare$  For <sup>a</sup> given MSA used as <sup>a</sup> parameter type in <sup>a</sup> restriction type, T2S allows setting up to 100 distinct values
- $\blacksquare$  Two MSAs can be combined into <sup>a</sup> single MSA representating both attributes together

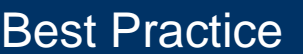

 CSDs should combine different MSAs with <sup>a</sup> few possible values into one to optimize the existing process (without altering it), by reducing the number of MSAs needed for configuring restrictions, thereby "freeing up" MSAs for other usages by the CSDs.

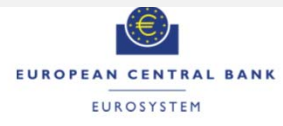

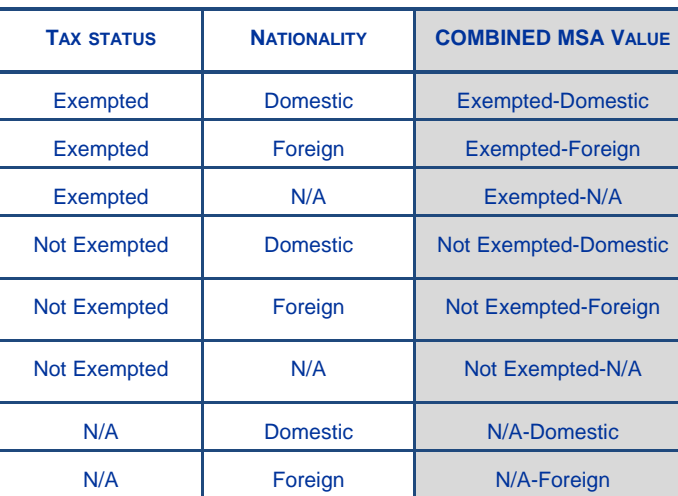

**72**

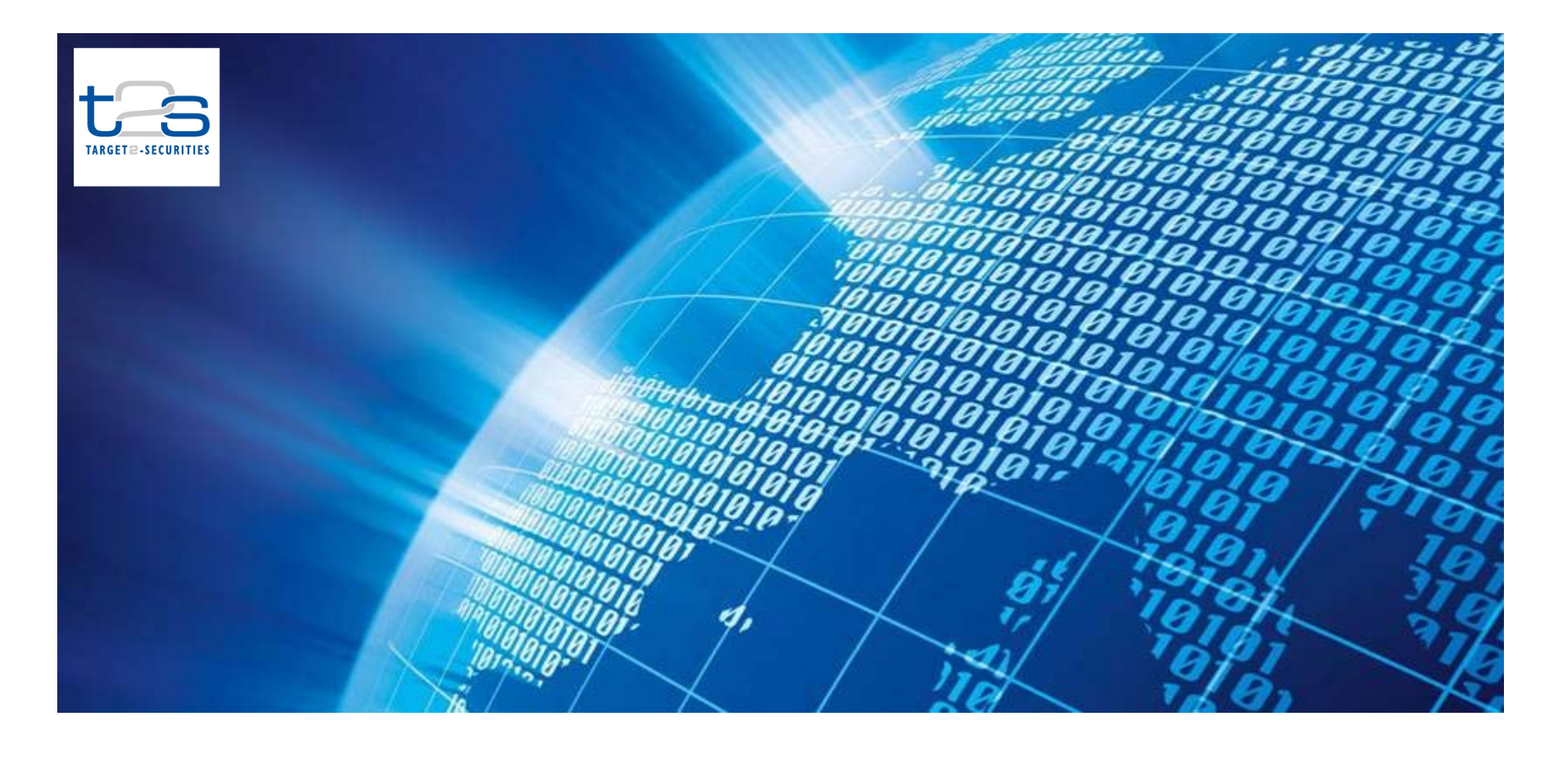

# Thank you for your attention www.t2s.eu

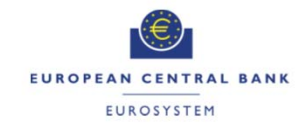

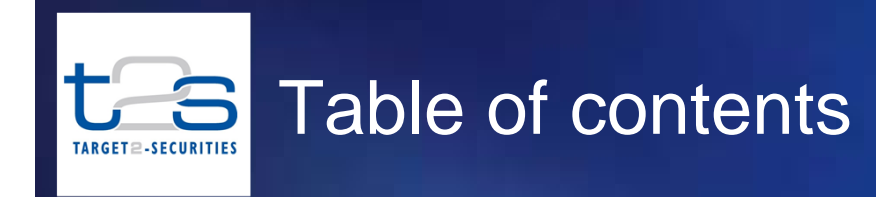

#### **1Introduction**

**2Case Three Restriction Type**

**3Case One Restriction Type**

#### **4Case Two Restriction Type**

#### **5Best Practices for Configuring Restriction Types**

#### **6Annex**

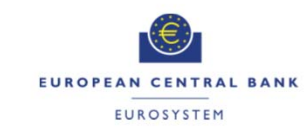

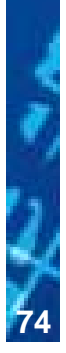

0,0000

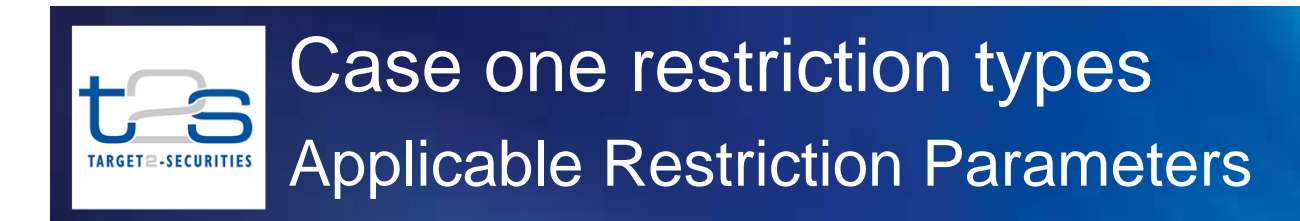

 $\overline{\mathbb{R}^2}$  Following table gives applicable restriction parameters for settlement instructions and settlement restrictions

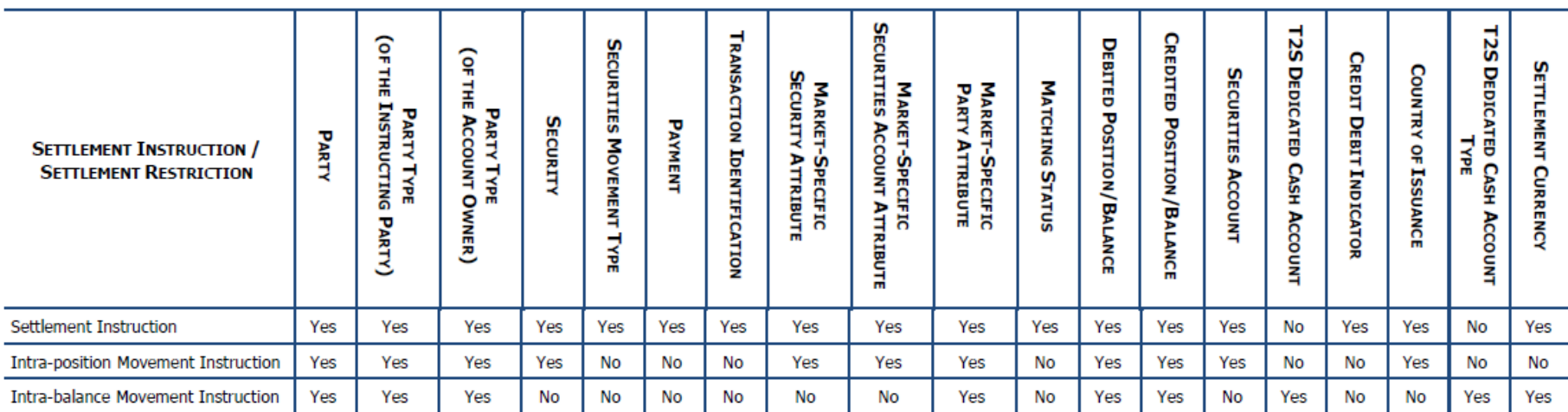

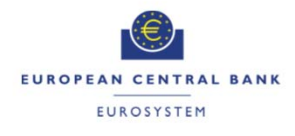

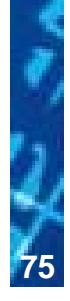

## Case two restriction types Applicable Restriction Parameters and Ob **TARGET** ≘-SECURITIES

 $\mathcal{L}_{\mathcal{A}}$  Following table gives applicable restriction parameter and object restriction type for case two restriction types

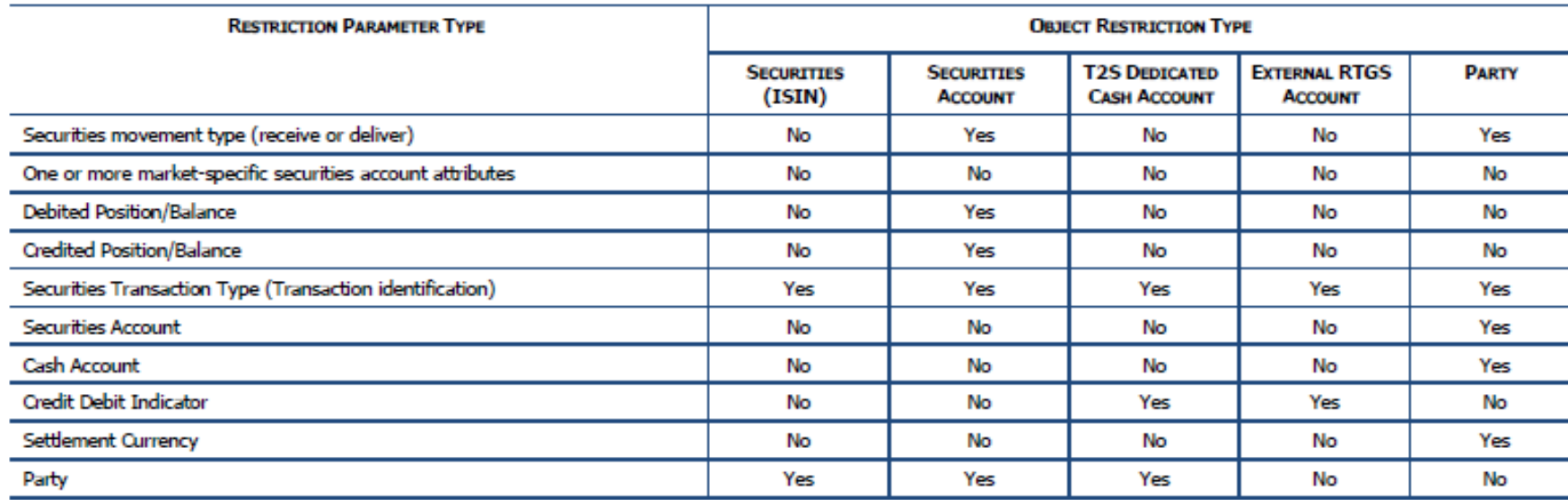

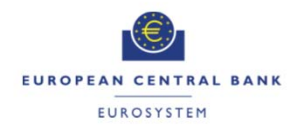

**76**